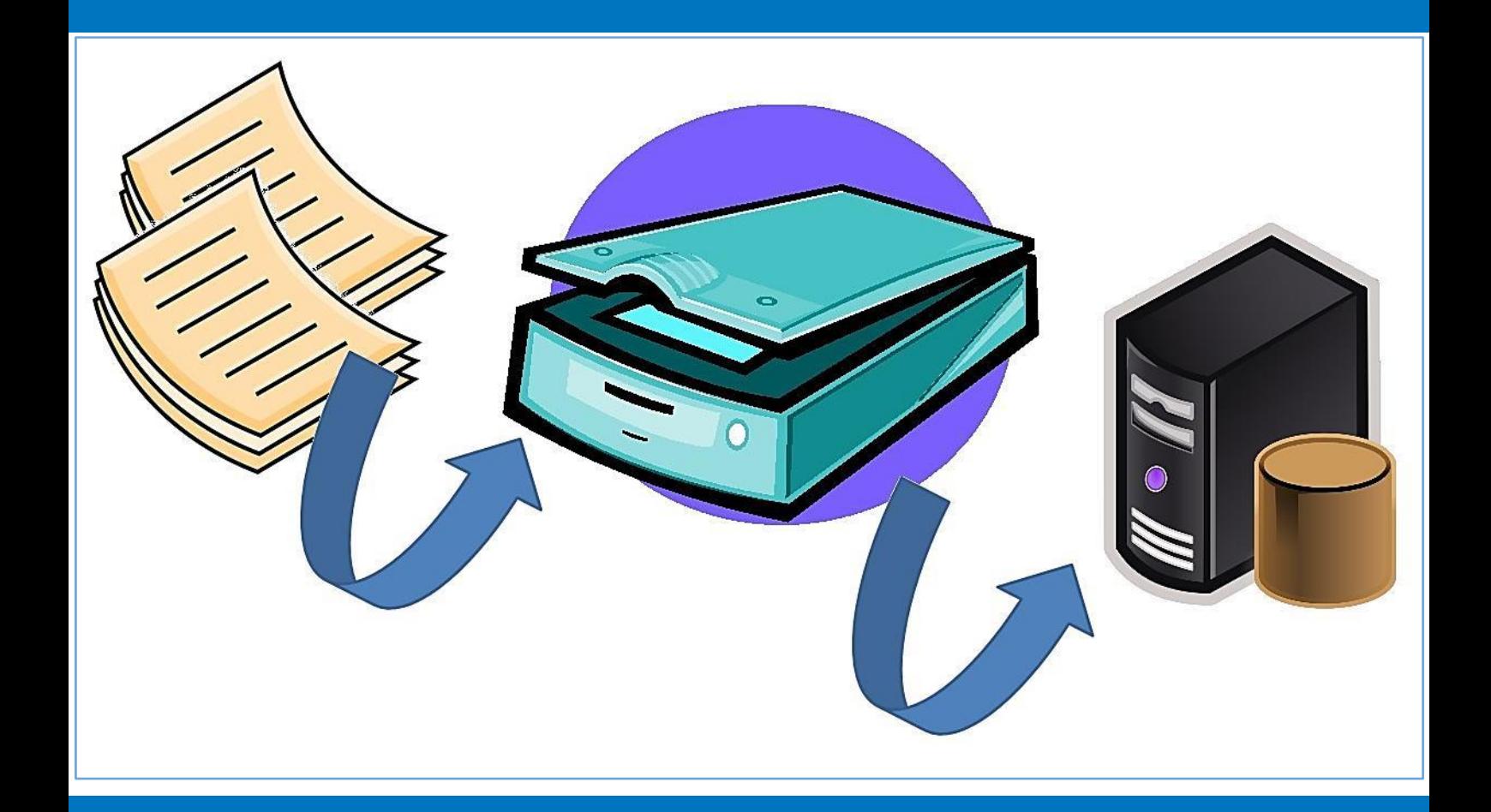

# **Handboek Vervanging documenten postproces gemeente Deventer**

**Gemeente Deventer**

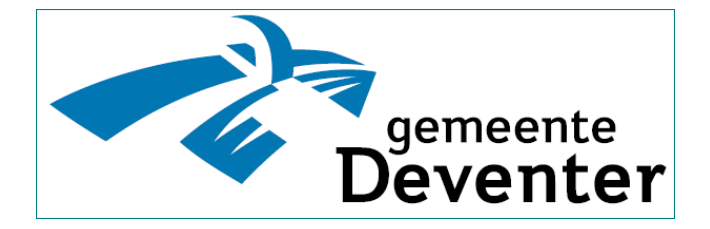

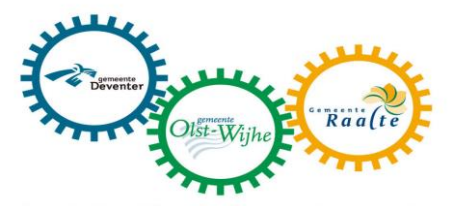

Deventer, Olst-Wijhe en Raalte: samen staan we sterker.

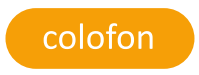

Auteur: **DOXIS** Datum: 2 september 2016 Versie: 1.1 Projectleider: DOXIS Opdrachtgever: I-Werkorganisatie DOWR

# **Inhoudsopgave**

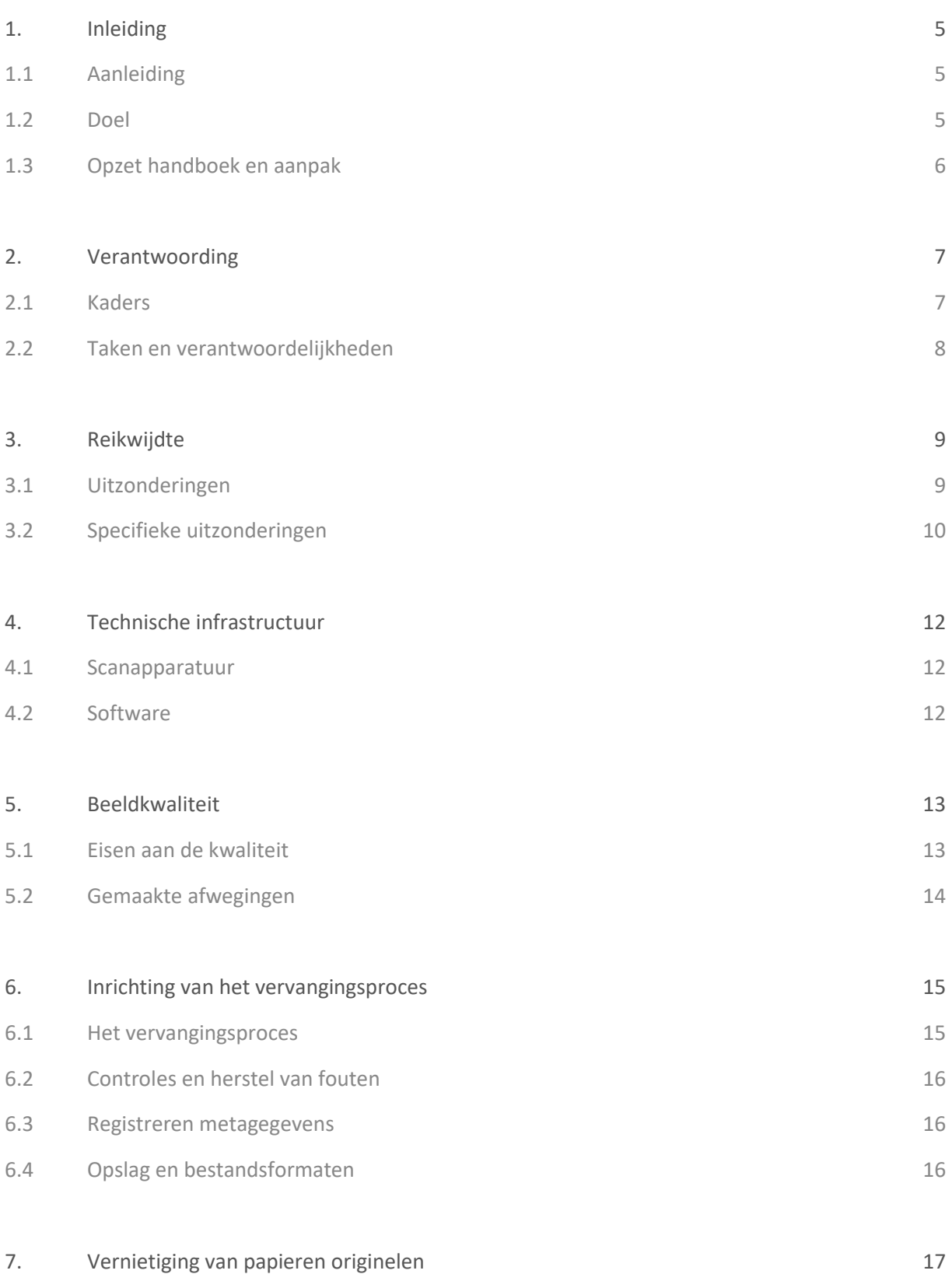

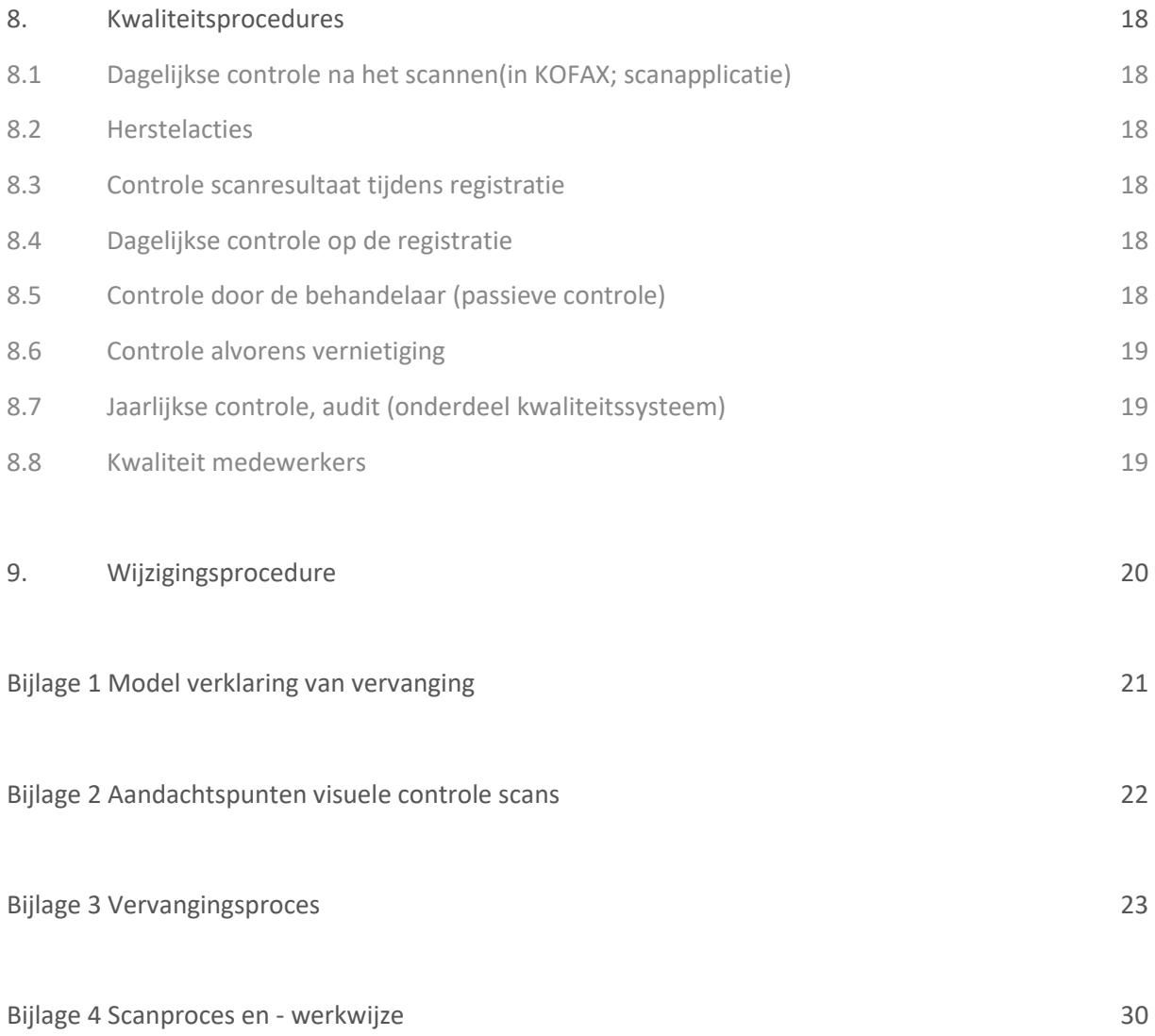

# <span id="page-4-0"></span>**1. Inleiding**

De gemeente Deventer past conform het collegebesluit van 30 juni 2009 al jaren routinematige vervanging toe op de papieren archiefbescheiden die door de gemeente worden ontvangen en opgemaakt bij de uitoefening van de taken. Het betreft archiefbescheiden die op grond van de selectielijst voor archiefbescheiden van gemeentelijke en intergemeentelijke organen niet alleen voor bewaring, maar ook voor vernietiging in aanmerking komen, behoudens de uitzonderingen. De Archiefwetgeving staat onder voorwaarden deze vervanging toe. Hiervoor is onder meer een Handboek tot vervanging nodig. Dit Handboek geeft inzicht in de inrichting en uitvoering van vervanging en vervangingsproces.

# <span id="page-4-1"></span>1.1 **Aanleiding**

De gemeente Deventer heeft - onder andere via de programma's die onder de vlag van de DOWR brede Ivisie als vertaling van algemene en gemeente specifieke (beleids)ontwikkelingen zijn opgesteld - de ambitie uitgesproken voor een papierarme organisatie en wil zo veel mogelijk digitaal werken. Alleen dan is de organisatie van de toekomst met digitaal zaakgericht werken te ondersteunen.

Op dit moment archiveert de gemeente Deventer zowel digitaal als op papier en bestaat er voor een aantal processen een papieren en digitale stroom naast elkaar – waarbij de papieren stromen stap voor stap, proces voor proces worden gestopt. Daarmee is het op termijn niet langer noodzakelijk om tijd te besteden aan het archiveren van papieren documenten.

Naast de al vanaf 2008 in gebruik zijnde recordmanagement applicatie Meridio, wordt primair gebruik gemaakt van de Atos e-Suite als oplossing voor zaakgericht werken. Dit is ook de primaire digitale archiefbeheeromgeving van de gemeente waarin de vervangen archiefbescheiden worden opgenomen. In dit Handboek Vervanging wordt verder gesproken over de e-suite. Daar waar er sprake is van een ander systeem voor digitale archivering (Meridio) zal dat worden benoemd.

Tot de inwerkingtreding van onderhavig Handboek hanteerde de gemeente Deventer een handboek voor het vervangen van archiefbescheiden die digitaal zijn gearchiveerd in Meridio. Dat systeem wordt in 2017 uitgefaseerd waarbij de digitale archivering zal worden ondergebracht in de Atos e-Suite. De werkwijze zoals die voor de vervanging ten behoeve van Meridio geldt is als aparte bijlage opgenomen in dit handboek, waarmee het handboek uit 2009 is komen te vervallen.

### <span id="page-4-2"></span>1.2 **Doel**

Het doel van het Handboek Vervanging is het vastleggen van de beleidsmatige, procesmatige en technische inrichting van de vervanging van de te bewaren en te vernietigen archiefbescheiden. Het Handboek Vervanging voorziet in de beschrijving als bedoeld in de regelgeving en dient als richtlijn (kader) voor de uitvoering van het vervangingsproces. Daarmee vormt het Handboek de inhoudelijke grondslag voor het Vervangingsbesluit. Het vervangingsproces geldt voor zowel te bewaren als te vernietigen archiefbescheiden om het proces zo eenduidig mogelijk in te richten.

De in het Handboek opgenomen kwaliteitsprocedures zijn onderdeel van het kwaliteitssysteem voor de gehele (digitale) informatievoorziening.

Buiten de scope van dit Handboek valt de vervanging in verband met veroudering zoals verandering van bestandsformaat of van software en/of hardware (conversie, migratie, emulatie). Ook vervanging van archiefbescheiden door verbonden partijen zelfstandig wordt niet geregeld met dit handboek.

# <span id="page-5-0"></span>1.3 **Opzet handboek en aanpak**

Dit handboek volgt de eisen die in de Archiefregeling aan vervanging van permanent te bewaren archiefbescheiden worden gesteld. De aspecten genoemd in de Archiefregeling worden in de hoofdstukken 3 t/m 8 beschreven. In deze hoofdstukken zijn de aspecten op hoofdlijnen beschreven. In de bijlagen zijn uitwerkingen en verwijzingen opgenomen. Tevens is rekening gehouden met het gestelde in de landelijke en gemeentelijke regelgeving.

De Landelijke Handreiking Vervanging Archiefbescheiden, versie 1.0 is gebruikt bij de voorbereiding van het vervangingstraject. Conform het bepaalde in het Besluit Informatiebeheer is de gemeentearchivaris om advies gevraagd.

Het handboek is geschreven door Doxis Informatiemanagers in nauwe samenwerking met de medewerkers van de I-Werkorganisatie en medewerkers van het team Telefonie en Post.

Net als andere projecten en facetten die in het kader van de informatiehuishouding DOWR-breed zijn opgestart en uitgevoerd geldt dat ook voor dit Handboek Vervanging.

Dit impliceert dat naast het gebruik van de vakinhoudelijke deskundigheid van de I-Werkorganisatie ook gebruik is gemaakt van de rol van de gemeentearchivaris Deventer en - in de opstartfase - de Provinciaal archiefinspecteur.

De invoering van de in het Handboek beschreven procedures en aspecten zijn uitgevoerd door de gemeente in samenwerking met Doxis Informatiemanagers.

# <span id="page-6-0"></span>**2. Verantwoording**

In dit hoofdstuk wordt beschreven welke kaders (wet- en regelgeving) worden gevolgd binnen het vervangingsproces. Ook worden de taken en verantwoordelijkheden rondom het vervangingsproces en informatiebeheer beschreven.

# <span id="page-6-1"></span>2.1 **Kaders**

Het college van Burgemeester & Wethouders is als zorgdrager op grond van artikel 7 van de Archiefwet bevoegd tot het nemen van een besluit tot vervanging voor zowel te bewaren als op termijn te vernietigen archiefbescheiden. Bij vervanging worden papieren archiefbescheiden vervangen door digitale reproducties. De papieren originelen worden dan vernietigd.

Voor permanent te bewaren archiefbescheiden is naast de Archiefwet en het Archiefbesluit ook artikel 26b van de Archiefregeling van toepassing.

Artikel 6 van het Archiefbesluit 1995 stelt als voorwaarde dat vervanging geschiedt met juiste en volledige weergave van de gegevens in de te vervangen archiefbescheiden. Daarnaast dient de zorgdrager volgens artikel 2, eerste lid, aan te geven op welke wijze rekening is gehouden met:

- a. de taak van het desbetreffend overheidsorgaan;
- b. de verhouding van dit overheidsorgaan tot andere overheidsorganen;
- c. de waarde van de archiefbescheiden als bestanddeel van het cultureel erfgoed; en
- d. het belang van de in de archiefbescheiden voorkomende gegevens voor overheidsorganen, voor rechtof bewijszoekenden en voor historisch onderzoek.

Artikel 8 van het Archiefbesluit eist dat de zorgdrager van de vervanging een verklaring opmaakt, die ten minste een specificatie van de vervangen archiefbescheiden bevat, evenals op grond waarvan de vervanging is geschied. Deze verklaring wordt bewaard door het overheidsorgaan waaronder de archiefbescheiden berusten.

Op grond van artikel 26b van de Archiefregeling dient de zorgdrager voor zover het archiefbescheiden betreft die volgens de selectielijst voor bewaring in aanmerking komen, inzicht te geven in ten minste de volgende aspecten:

- a. de reikwijdte van het vervangingsproces, waartoe in elk geval worden gerekend een opgave van de organisatieonderdelen en de categorieën archiefbescheiden waarvoor het vervangingsproces geldt;
- b. de inrichting van de apparatuur waarmee wordt vervangen, de gekozen instellingen en de randapparatuur;
- c. voor zover van toepassing de software en de gekozen instellingen;
- d. de criteria voor de keuze ter zake van reproductie in kleur of zwart-wit;
- e. de wijze waarop de reproductie tot stand komt, waartoe in elk geval worden gerekend de formaten, bewerkingen, metagegevens en, voor zover van toepassing, de keuze ter zake van reproductie per batch of per stuk;
- f. de inrichting van de controle op juiste en volledige weergave en van het herstel van fouten;
- g. het proces van vernietiging van de vervangen archiefbescheiden;
- h. de kwaliteitsprocedures.

# <span id="page-7-0"></span>2.2 **Taken en verantwoordelijkheden**

De verantwoordelijkheid voor de zorg en het beheer van het archief is vastgelegd in de gemeentelijke Archiefverordening en Besluit Informatiebeheer.

In de door de gemeenteraad vastgestelde verordening schrijft de gemeenteraad het college voor enkele zaken nader te regelen. Zoals het afleggen van verantwoording en het opstellen van een Kwaliteitssysteem. In het Besluit Informatiebeheer zijn de in de organisatie belegde verantwoordelijkheden voor de beheersmatige – maar ook kaderstellende, toetsende en sturende werkzaamheden beschreven. In grote lijn liggen de beheersmatige werkzaamheden in het primaire werkproces. Zo zijn de proceseigenaren "belast met het geheel van de informatievoorziening voor de onder hem ressorterende taken alsmede met het beheer van de documenten van de organisatorische eenheid, voor zover deze niet zijn overgebracht naar de archiefbewaarplaats".

Het hoofd van het Team Telefonie en Post is eigenaar van het post(verwerkings)proces en derhalve verantwoordelijk voor de uitvoering van de werkzaamheden die leiden tot het vervangen van de analoge documenten en het gebruiken van de digitale beheeromgeving daarbij door de betreffende medewerkers. Het hoofd van het Team Telefonie en Post kan nadere richtlijnen en regels met betrekking tot de ontvangen,

intern opgemaakte en/of uitgaande archiefbescheiden vastleggen in procedures en/of werkinstructies. De afspraken gemaakt met betrekking tot het vervangingsproces zijn verwerkt in dit Handboek.

De uitvoering van de werkzaamheden gerelateerd aan het post(verwerkings)proces en - specifiek - de vervanging zijn belegd bij de medewerkers van het Team Telefonie en Post (verder TTP of Team T&P genoemd).

In afwijking van de vorige alinea is het hoofd van het Team PSA eigenaar van het post(verwerkings)proces voor wat betreft de werkprocessen in de context van personeelsaangelegenheden (aanstelling personeel, ontslag personeel, rechtspositie personeel) en derhalve verantwoordelijk voor de uitvoering van de werkzaamheden die leiden tot het vervangen van de analoge documenten en het gebruiken van de digitale beheeromgeving daarbij door de betreffende medewerkers.

Het hoofd van het Team PSA kan nadere richtlijnen en regels met betrekking tot de ontvangen, intern opgemaakte en/of uitgaande archiefbescheiden vastleggen in procedures en/of werkinstructies.

De uitvoering van de werkzaamheden gerelateerd aan het post(verwerkings)proces en - specifiek – het scannen van documenten zijn weliswaar belegd bij diverse medewerkers in de organisatie, echter de finale toetsing van de scankwaliteit, het registreren van de digitale bestanden en het toevoegen er van aan de digitale 'personeelsdossiers' (in YouForce) alsmede het uiteindelijk opstellen van de periodieke verklaringen van vervanging, berusten bij de medewerkers van het Team PSA.

# <span id="page-8-0"></span>**3. Reikwijdte**

De vervanging betreft alle papieren inkomende, interne en uitgaande archiefbescheiden die zijn ontvangen of opgemaakt. De interne en uitgaande archiefbescheiden komen alleen in aanmerking als een paraaf of natte handtekening is vereist of wanneer relevante aantekeningen zijn aangebracht. Het gaat om te bewaren en te vernietigen archiefbescheiden conform de geldende *Selectielijst voor archiefbescheiden van gemeentelijke en intergemeentelijke organen* die zijn gerelateerd aan het takenpakket van de gemeente Deventer.

De gemeente Deventer kiest voor een verdere gefaseerde invoering van het vervangingsbesluit gedurende de periode 2016-2017. Deze fasering wordt gestuurd vanuit het Project ZGW Deventer.

De digitaal opgemaakte of ontvangen documenten, ook wel born digital documenten genoemd, worden direct digitaal opgeslagen, geregistreerd en gearchiveerd en vallen derhalve niet onder de vervanging. Indien retrospectieve vervanging in eigen beheer wordt uitgevoerd kunnen de eisen in dit handboek gesteld, van toepassing worden verklaard.

De categorieën archiefbescheiden zijn uitgewerkt in de bovengenoemde selectielijst. De selectiegrondslag, bewaartermijnen en verdere van belang zijnde gegevens zijn vastgelegd in de zaaktypen in de ZTC.

Door naleving van het vervangingsproces zoals beschreven in dit Handboek zal de vernietiging van analoge documenten geen gevolgen hebben voor andere overheidsorganen, recht- en bewijszoekenden, het cultuur historisch erfgoed of historisch onderzoek. Om deze belangen te borgen worden de fysieke archieven conform de procedure zoals beschreven in dit handboek vervangen door digitale reproducties.

# <span id="page-8-1"></span>3.1 **Uitzonderingen**

De archiefbescheiden die wettelijke verplicht op papier bewaard dienen te worden of vanwege hun vorm niet scanbaar zijn en/of intrinsieke waarde hebben vallen onder de uitzonderingen. Voor zover mogelijk wordt ter raadpleging wel een digitale (werk)kopie gemaakt van alle archiefbescheiden die als uitzondering zijn benoemd (zulks ter ondersteuning van het werkproces). Ten aanzien van deze uitzonderingen geldt dat bij de digitale (werk)kopie in de e-suite de locatie van het papieren origineel wordt vermeld. Daarvoor wordt gebruik gemaakt van het registratieveld [toelichting] op documentniveau. Op het papieren origineel wordt het zaaktype- en zaak / documentnummer overgenomen waaronder de eventuele digitale kopie in de e-suite is opgeslagen.

De archiefbescheiden die uitgezonderd worden van vervanging omdat ze wettelijke verplicht op papier bewaard dienen te worden of vanwege hun vorm niet scanbaar zijn en/of intrinsieke waarde hebben, zijn de volgende:

- Originele Akten, waaronder in ieder geval:
	- o Akten van de burgerlijke stand
- Onderhandse akten, voor zover deze betrekking hebben op:
	- o persoonlijke of zakelijke zekerheden worden verstrekt door personen die niet handelen in de uitoefening van een beroep of bedrijf en
	- o in gevallen die betrekking hebben op het familierecht of het erfrecht.
- (Internationale) Verdragen en Oorkonden;
- Waardepapieren die een (financiële) waarde vertegenwoordigen, waartoe in ieder geval worden gerekend:
	- o Bankgaranties en andere waardepapieren
- Documenten die door hun aard of vorm niet zonder informatie- of waardeverlies te digitaliseren zijn met de gebruikte scanapparatuur. Dit betreft onder andere:
	- o documenten met bijzondere of afwijkende papierformaten,
	- o kwetsbare of speciaal ingebonden documenten,
	- o documenten voorzien van watermerken of andere echtheidskenmerken,
- o documenten van dusdanig slechte kwaliteit dat de leesbaarheid van het gedigitaliseerde exemplaar onvoldoende is.
- Documenten met intrinsieke waarde. Deze documenten voldoen aan de volgende kenmerken:
	- o De uiterlijke vorm van het bestanddeel is van belang voor de kennis van de technologische ontwikkeling (glasnegatief, kerfstok);
	- o Het bestanddeel heeft esthetische of artistieke waarde;
	- o Het bestanddeel heeft unieke of bijzondere uiterlijke kenmerken (zegels, watermerken en dergelijke);
	- o Het stuk is zo oud dat het daaraan zeldzaamheidswaarde ontleent;
	- o Het stuk heeft aanzienlijke waarde als tentoonstellingsobject;
	- o Er bestaat twijfel over de authenticiteit van het bestanddeel, waarbij alleen onderzoek van de originelen uitsluitsel kan geven (anonieme dreigbrieven);
	- o Het bestanddeel is van aanzienlijk belang, vanwege de directe relatie met beroemde of historisch belangrijke personen, gebeurtenissen, plaatsen, zaken of voorwerpen;
	- o Het bestanddeel is van belang als documentatie voor de oprichting of wettelijke grondslag van een institutie;
	- o Het stuk is van belang om geformuleerd beleid op het hoogste beleidsniveau binnen een bestuurslaag c.q. in de organisatie te documenteren

### <span id="page-9-0"></span>3.2 **Specifieke uitzonderingen**

Processen, waarvan het scannen, registreren en archiveren (nog) niet onder de reikwijdte van dit Handboek valt zijn:

- Belastingprocessen. Wordt uitgevoerd door Team Belastingen van de gemeente Deventer in het kader van de DOWR samenwerking. Er wordt een specifieke planning opgesteld.
- Facturen. Wordt uitgevoerd door Team Financiële Administratie van de gemeente Deventer. Er is een bestaand Handboek.
- Inkomende documenten gericht aan de gemeenteraad en in behandeling genomen door de Griffie.

Voor het archiefbeheer van genoemde processen ondergebracht (als gastheer) bij de andere gemeenten blijft het college van B&W Deventer bestuurlijk verantwoordelijk.

### 3.3 **Processen personeelsaangelegenheden specifiek**

Veel van de 'personele' processen verlopen al volledig digitaal, voor een klein percentage geldt dat echter nog niet. In die gevallen is er dus nog sprake van te ontvangen en te verzenden analoge documenten. In geval van te verzenden documenten worden deze nog voorzien van een 'natte' handtekening als noodzaak voor het waarborgen van de betrouwbaarheid van het verstrekte besluit of bericht.

Zoals bepaald in paragraaf 2.2 gelden voor die categorie documenten specifieke verantwoordelijkheden en werkzaamheden. Een en ander is gekoppeld aan (het beheer van) YouForce, het systeem waarmee de betreffende processen worden ondersteund en de informatie in wordt bewaard.

Voor deze SAAS oplossing is contractueel met leverancier RAET vastgelegd hoe de digitale duurzaamheid en de beheeractiviteiten in dat kader zijn geregeld.

Aangezien het – onder verantwoordelijkheid van de Teammanager PSA – wordt toegestaan dat het scannen van bedoelde documenten op meerdere plekken - via specifieke afspraken - in de organisatie wordt uitgevoerd en daarbij gebruik wordt gemaakt van generieke hard- en software (via multifunctionals) gelden

daarbij – in afwijking van het in dit Handboek beschreven processen – de volgende bepalingen en specificaties.

Kwaliteit van scannen:

- o Scan in kleur waar dit een betekenis heeft
- o Scan minimaal in 300 ppi (bij voorkeur hoger)
- o Scan met gebruikmaking van OCR (optical caracter recognition) t.b.v. tekstdocumenten
- o Scan naar PDF formaat (bij voorkeur PDFa of 1.7)
- o Er wordt bij (of na) het scannen geen compressie(techniek) toegepast

Controle op gemaakte scans (door een daarvoor aangewezen 'coördinatiepunt':

- o Controleer elk gescande document in vergelijk met het origineel
- o Scan opnieuw bij onvoldoende kwaliteit

Aanbieden digitale documenten t.b.v. archivering (door een daarvoor aangewezen coördinatiepunt)

o Verzend het gemaakte digitale document naar Team PSA (via mail: psa@dowr.nl)

o Verzend het analoge document als origineel naar betreffende adressant. Verzend een analoge kopie aan PSA.

Opname in YouForce (door Team PSA)

- o Controleer op kwaliteit van de digitale documenten
- o Neem de digitale documenten in YouForce op in de betreffende personeelsdossiers
- o Registreer de vereiste en gewenste metagegevens

Periodieke vervanging en vernietiging van de analoge documenten (door Team PSA)

- o Verzamel analoge documenten chronologisch
- o Vernietig de verzamelde documenten (per periode) conform bestaande procedures in Raalte
- o Stel de verklaring van vervanging op die wordt ondertekend door Teammanager PSA

Voor wat betreft de monitoring op kwaliteit en beheer van informatie, alsmede de regie op vernietiging of overbrenging is het Kwaliteitsplan Informatiebeheer (DOWR gemeenten) zoals vastgesteld bij collegebesluit van november 2018 van toepassing.

# <span id="page-11-0"></span>**4. Technische infrastructuur**

De gemeente Deventer gebruikt voor de vervanging scanapparatuur, beeldschermen, een scanserver en software. De infrastructuur is onderdeel van de informatiearchitectuur, beschreven in het ICT-landschap van de gemeente.

### <span id="page-11-1"></span>4.1 **Scanapparatuur**

#### **Kleinformaatscanners**

Voor de vervaardiging van de master images van archiefbescheiden tot en met DIN A3 formaat wordt gebruik gemaakt van

Fujitsu FI-5750C en FI-6800 met software van KOFAX Capture geïnstalleerd op de scanserver.

#### **Grootformaatscanners**

Voor vervaardiging van master images van archiefbescheiden groter dan DIN A3 formaat tot en met DIN A0 wordt gebruik gemaakt van

HP Designjet T2300 eMultifunction Printerseries

#### **Beeldschermen**

Voor de visuele controle van de scans wordt gebruik gemaakt van beeldschermen van DELL, model P2414H met schermresolutie 1920x1080 pixels en een kleurkwaliteit van 32 bits

#### *Kwaliteit technische infrastructuur*

De in het vervangingsproces gebruikte scanners worden onderhouden volgens voorschriften van de leverancier. Slijtgevoelige onderdelen zoals rollers, lampen en glasplaten worden periodiek volgens het onderhoudsregime van de leverancier vervangen. Reguliere schoonmaak zoals het reinigen van de glasplaat door de medewerker TTP vindt plaats volgens de instructie.

#### <span id="page-11-2"></span>4.2 **Software**

De in gebruik zijnde software is:

- KOFAX Capture versie 9.3 (incl. PDF engine en OCR software)
- KOFAX Capture Virtual Rescan (VRS) versie 4.5
- ATOS E-suite versie 4.6
- MERIDIO versie 5.0. SR.1
- Specifieke HP Software t.b.v. grootformaat scannen bij het QSP.

# <span id="page-12-0"></span>**5. Beeldkwaliteit**

Het vervangingsproces is zodanig ingericht dat de vervanging geschiedt met juiste en volledige weergave van de in de te vervangen archiefbescheiden voorkomende gegevens ter waarborging van artikel 6 van het Archiefbesluit.

De kwaliteitseisen zijn mede gebaseerd op best practise opgenomen in de Landelijke Handreiking.

In dit hoofdstuk zijn de algemene eisen voor beeldkwaliteit beschreven. Deze komen tot uitdrukking in de geconfigureerde scanprofielen.

In algemene zin is de software zodanig in te stellen dat voor het scannen van documenten optimale waarden bereikt kunnen worden. Een afweging tussen reproductiekwaliteit en bestandsgrootte en ruimtebesparing. Er wordt alleen in kleur gescand als dit toegevoegde waarde heeft of als een standaard scan anders de authenticiteit of leesbaarheid onaanvaardbaar geweld zou aandoen.

Het scannen in kleur gebeurt dan in een driestappen-proces, uitsluitend voor een klein percentage documenten die kleur op essentiële plaatsen bevatten. Eerst wordt gescand met de standaardinstellingen, wanneer dit niet het gewenste resultaat oplevert, scannen met Virtual Rescan (VRS). Levert dit nog niet het gewenste resultaat, dan wordt in kleur gescand.

# <span id="page-12-1"></span>5.1 **Eisen aan de kwaliteit**

#### **Batchtypen kleinformaatscanner(s)**

Zwart wit (standaard scanprofiel)

- 300 PPI (pixels/inch) voor alle papierformaten tot en met DIN A3
- Uitvoer in zwart-wit
- Standaard geen compressie
- Dubbelzijdig scannen

Kleur (indien van toepassing)

- 300 PPI (pixels/inch) voor alle papierformaten tot en met DIN A3
- Uitvoer in True Color (24 bits kleur)
- Standaard geen compressie
- Dubbelzijdig scannen

#### **Batchtypen grootformaatscanner(s)**

- 300 PPI (pixels/inch) voor alle papierformaten van DIN A3 tot en met DIN A0
- Uitvoer in zwart-wit of kleur

Standaardwaarden scannen:

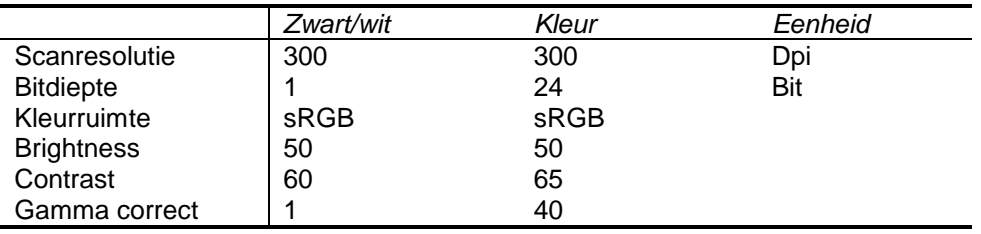

Instellingen **VRS**:

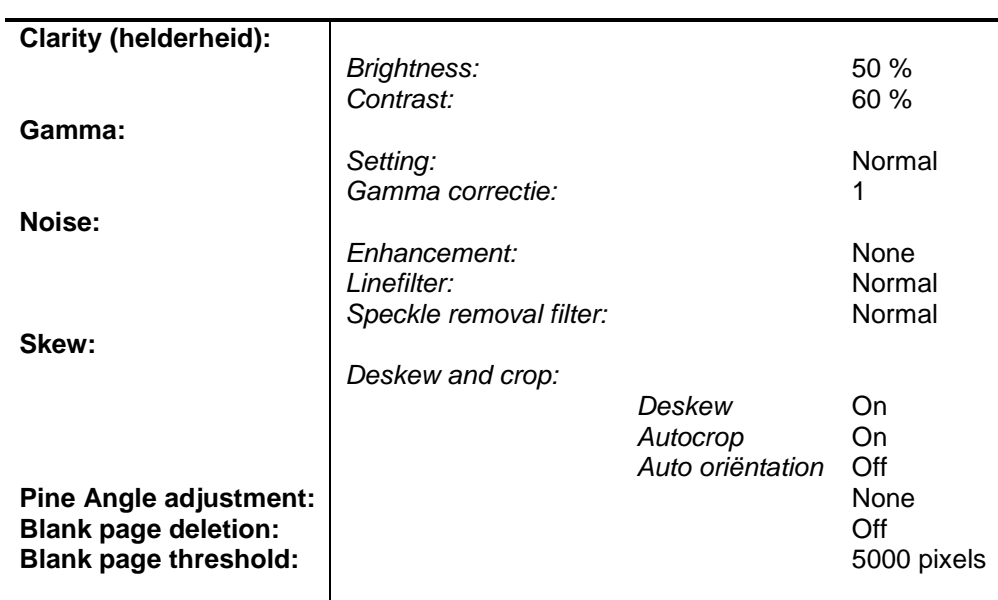

# <span id="page-13-0"></span>5.2 **Gemaakte afwegingen**

Bij het formuleren van de kwaliteitseisen zijn de volgende afwegingen gemaakt.

- Standaard worden alle archiefbescheiden in zwart wit gescand. Kleur is een bepalend element van een beperkt deel van de te vervangen archiefbescheiden. Die archiefbescheiden worden in kleur gescand.
- De gemeente heeft de behoefte (vanwege doorzoekbaarheid van de bescheiden) om OCR herkenning toe te passen op tekstdocumenten. Daarom wordt een minimale resolutie van 300 PPI aangehouden. Alsmede scannen in zwart-wit.

# <span id="page-14-0"></span>**6. Inrichting van het vervangingsproces**

Het vervangingsproces omvat verschillende stappen die hieronder kort zijn beschreven. De uitwerking is uitgebreid beschreven in bijlagen 3 en 4.

#### <span id="page-14-1"></span>6.1 **Het vervangingsproces**

De stappen van het vervangingsproces:

- Selectie en sorteren van post
- Voorbereiden van documenten o.a. wijze van reproductie (per batch of per stuk), ontdoen van bindmiddelen, op volgorde leggen, etc.
- Scannen van archiefbescheiden
- Controleren per processtap en herstelactie
- Registratie en opname in de e-suite
- Opbergen tijdelijke analoge documenten en verwerking van uitzonderingen.

#### **Selectie openen/ niet te openen poststukken**

In principe wordt alle voor de organisatie bestemde post geopend. Ook post gericht aan wethouders, burgemeester, gemeenteraad. Niet geopend wordt de post waarvan aan de enveloppen herkenbaar is dat deze niet bestemd zijn voor de gemeente of organisatieonderdelen daarvan. Dan wel dat het registreren er van niet nodig is. Alleen post die vermeld is als "persoonlijk" of "kabinet" wordt ongeopend doorgestuurd naar de betreffende functionaris.

#### **Selectie registreren/ niet registreren**

Vervolgens worden documenten geregistreerd. De niet centraal te registreren (en daarmee niet centraal te scannen) post wordt doorgestuurd naar het betreffende team of functionaris.

Er wordt onderscheid gemaakt in de volgende categorieën te registreren en scannen documenten:

- ➢ ingekomen documenten bestemd voor digitale afhandeling en digitale archivering in de E-suite
- ➢ ingekomen documenten bestemd voor digitale archivering in het rma Meridio; afhandeling vind plaats in specifieke BO applicaties of – omgevingen.

#### **Voorbereiding documenten voor het scannen**

Met scantemplates en bijbehorende scheidingsvellen wordt onderscheid gemaakt tussen verschillende documenten in een stapel en de wijze van scannen daarvan. Op basis daarvan kan worden bepaald naar welk systeem en ten behoeve van welk Team een document wordt gescand. Ook de wijze van vertrouwelijkheid kan worden ingesteld.

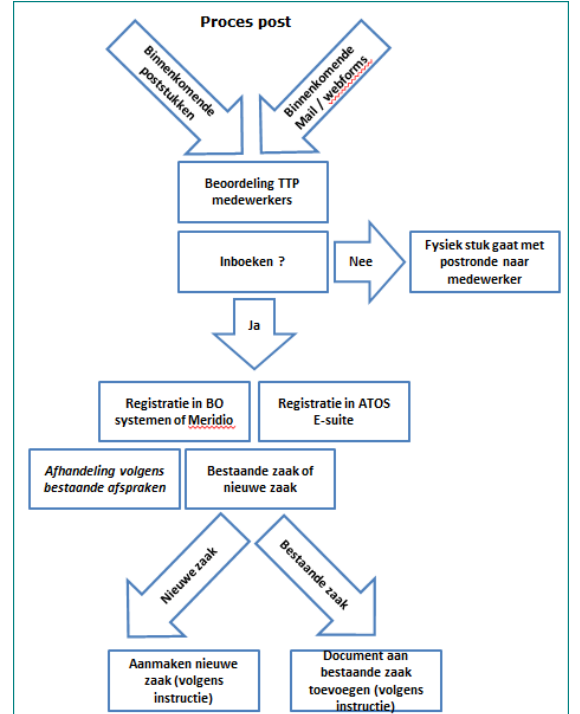

Ten aanzien van de wijze van scannen wordt, met name vanwege de beperkt te houden grootte van de bestanden en het herkennen van de letters/tekens bij OCR, standaard gescand in zwart-wit, met gebruikmaking van Virtual Rescan (VRS). Dat betekent dat ook tekens op donkere achtergrond zichtbaar worden gemaakt door de programmatuur.

Afhankelijk van de betekenis die kleuren in een document kunnen hebben zal tot kleurenscan worden overgegaan. Iets wat bijvoorbeeld speelt bij kaartmateriaal, tekeningen ed.

De beslissing met betrekking tot de wijze van scannen ligt dus bij de medewerkers proces en kwaliteit van Team T&P en wordt al tijdens de voorbereiding van het scannen bepaald.

#### **Scannen uitgaande documenten**

Uitgaande brieven die nog worden voorzien van een 'natte' handtekening (bijvoorbeeld de ondertekening door burgemeester en gemeentesecretaris), worden conform de procedure (bij) gescand en in het zaaksysteem gearchiveerd.

### <span id="page-15-0"></span>6.2 **Controles en herstel van fouten**

Tijdens het vervangingsproces worden kwaliteitscontroles uitgevoerd waarbij de kwaliteit van de scans, de documenten en bijhorende metadata door de medewerkers visueel worden gecontroleerd op de volgende punten:

- a. Volledigheid
- b. Leesbaarheid
- c. Terugvindbaarheid
- d. Uitzonderingen

In hoofdstuk 8 (kwaliteitsprocedures en controles) en bijlage 2 zijn aandachtspunten nader uitgewerkt.

#### <span id="page-15-1"></span>6.3 **Registreren metagegevens**

Alleen de medewerkers van Team T&P zijn bevoegd om de gescande documenten aan de systemen toe te voegen. Zij verzorgen daarmee een 'eerste registratie'. In de systemen zelf wordt daarna een uitgebreidere registratie gedaan. Door zgn. 'tweede registratiepunten' (secretariaten) in geval van Meridio, door medewerkers Team T&P ingeval van zaakregistratie (of toevoegen aan bestaande zaak) in de e-suite.

### <span id="page-15-2"></span>6.4 **Opslag en bestandsformaten**

De bestanden die worden opgenomen in de E-suite (een SAAS oplossing), worden extern opgeslagen/ gearchiveerd. Hiervoor heeft de vereniging Dimpact in Enschede een en ander contractueel en procedureel geregeld. De bestanden die worden opgenomen in Meridio worden opgeslagen in een SQL 2003 database op een WindowsNT serveromgeving (Windows server 2003), op het SAN storage netwerk van de gemeente zelf. Een en ander is procedureel geregeld in de I-Werkorganisatie.

Volgens de Archiefregeling moeten digitale archiefbescheiden, uiterlijk op het tijdstip van overbrenging, opgeslagen worden in een valideerbaar en volledig gedocumenteerd bestandsformaat dat voldoet aan een open standaard. Het bestandsformaat PDF/A (1a of 1b) of PDF 1.7 voldoet aan de open standaard. De specificaties van PDF/A zijn opgenomen in de ISO-norm 19005-1:2005.

De scans worden automatische omgezet naar bestandsformaat PDF/A of PDF 1.7., waarbij bestanden in de PDF-schil voorzien worden van scandatum, scantijdstip en PDF-versie. Dit proces verloopt via de Kofax software.

Bij de opslag van de bestanden wordt geen gebruik gemaakt van een compressietechniek.

# <span id="page-16-0"></span>**7. Vernietiging van papieren originelen**

De archiefbescheiden die succesvol zijn vervangen worden - tijdelijk - in archiefdozen op scandatum opgeslagen en vervolgens in afsluitbare kasten bewaard. De papieren documenten worden per maand bewaard en een volle maand later opgehaald door een erkend bedrijf ter vernietiging. Gedurende deze maand kunnen fouten nog hersteld worden in geval een scan ondanks de beschreven controlemomenten niet juist of volledig is, of als een stuk toch niet vervangen had mogen worden.

De medewerker TTP stelt de verklaring van vervanging op. De verklaring bevat ten minste een specificatie van de vervangen archiefbescheiden met daarin de begin- en einddatum van de te vernietigen documenten. Ook geeft hij/zij in de verklaring aan op grond waarvan en op welke wijze de vervanging is geschied (zie voorbeeld in bijlage).

De medewerker TTP stelt aan het begin van iedere maand een lijst op van de documenten die voor verwijdering (door middel van vernietiging) in aanmerking komen. Deze documenten worden ter vernietiging aangeboden bij een erkend vernietigingsbedrijf.

Met de verwijdering van de papieren originelen wordt de vervanging door digitale reproducties geformaliseerd.

De verklaring wordt namens het college ondertekend door de teammanager TTP. De verklaring van vervanging (met bijlagen zoals het bewijs van vernietiging) dient, na het doorlopen van het vervangingsproces, permanent te worden gearchiveerd. De verklaring dient als bewijsstuk in geval van juridische geschillen.

# <span id="page-17-0"></span>**8. Kwaliteitsprocedures**

De kwaliteit van de gedigitaliseerde archiefbescheiden en het beheer ervan zijn op verschillende manieren gewaarborgd. Dit bestaat uit een combinatie van dagelijkse controles, steekproefcontroles, een jaarlijkse externe audit en een (periodieke) audit door de toezichthouder. Hieronder worden de controles op het scan proces beschreven.

## <span id="page-17-1"></span>8.1 **Dagelijkse controle na het scannen(in KOFAX; scanapplicatie)**

De visuele controle is gebaseerd op het 4–ogen principe en functiescheiding. De scanmedewerker, de medewerker die verantwoordelijk is voor het maken van de scans, bewaakt de doorvoer tijdens het scannen en controleert daarna de scans door de papieren originelen te vergelijken met de scan. De tweede medewerker controleert na de registratie of de scan voldoet aan de gestelde kwaliteitseisen. Aandachtspunten voor de volledigheid en juistheid zijn vermeld in bijlage 2.

### <span id="page-17-2"></span>8.2 **Herstelacties**

Als een scan niet aan de eisen voldoet wordt er opnieuw gescand en/of de scanner gecontroleerd. Als de kwaliteit na een tweede keer scannen onvoldoende blijft, wordt de scanner gecontroleerd en/of contact opgenomen met de verantwoordelijke voor de uitvoering van het vervangingsproces.

### <span id="page-17-3"></span>8.3 **Controle scanresultaat tijdens registratie**

Tijdens de registratie voert een andere medewerker TTP een visuele controle uit op het scanresultaat. Deze medewerker maakt daarbij gebruik van het analoge document.

### <span id="page-17-4"></span>8.4 **Dagelijkse controle op de registratie**

Deze wordt uitgevoerd op alle geregistreerde zaken/documenten. De steekproef betreft een controle op het gebruik van de juiste metadata en zaaktypes en werkproces bij zowel de zaken als de documenten en de volledigheid van de zaak en wordt uitgevoerd door de kwaliteitsmedewerkers TTP.

Kwaliteitscriteria zijn:

- Zaken zijn compleet en er ontbreken geen documenten
- Zaken zijn goed en juist geregistreerd
- De juiste metadata zijn aan de zaak toegekend.

Bij constatering van een fout wordt teruggekoppeld naar de registrator van de zaak of het document voor aanpassing.

#### <span id="page-17-5"></span>8.5 **Controle door de behandelaar (passieve controle)**

De behandelaar ontvangt de documenten in de e-suite en dient bij het raadplegen van de documenten nogmaals na te gaan of de aangeboden digitale documenten juist, volledig, bruikbaar zijn en of de registratiegegevens (zaak en werkproces) juist zijn. Indien dit niet het geval is wordt dit bij TTP gemeld en door TTP hersteld (indien nodig worden documenten opnieuw gescand).

# <span id="page-18-0"></span>8.6 **Controle alvorens vernietiging**

Voorafgaand aan de definitieve vernietiging (per maand) worden steekproefsgewijs de te vernietigen documenten gecontroleerd op volledigheid van scans, registratie en uitzonderingen.

### <span id="page-18-1"></span>8.7 **Jaarlijkse controle, audit (onderdeel kwaliteitssysteem)**

De gemeentearchivaris dan wel een aangewezen externe auditor voert jaarlijks een audit uit op het vervangingsproces. De jaarlijkse audit heeft tot doel om te beoordelen of het vervangingsproces nog verloopt zoals is bedacht en bedoeld en in het handboek is beschreven. Indien dit niet het geval is, zal het handboek geactualiseerd moeten worden. Het resultaat van de audit en eventuele bevindingen worden vastgelegd en gerapporteerd aan de proceseigenaar vervanging. De proceseigenaar informeert de Directie over het resultaat van de audit (en de gemeentearchivaris indien het toezicht door een andere toezichthouder is uitgevoerd). De proceseigenaar neemt, indien nodig, maatregelen als gebreken zijn geconstateerd.

### <span id="page-18-2"></span>8.8 **Kwaliteit medewerkers**

De medewerkers TTP zijn getraind in het vervangingsproces zoals dat is vastgelegd in dit Handboek. De instructies zijn beschikbaar voor de gehele organisatie. De medewerkers / behandelaars zijn getraind in het werken met de e-suite. De competenties van de medewerkers zijn van belang om aan de vervanging uitvoering te kunnen blijven geven.

# <span id="page-19-0"></span>**9. Wijzigingsprocedure**

Wijzigingen in het vervangingsproces of binnen de digitale beheeromgeving kunnen van aanzienlijke invloed zijn op de kwaliteit en duurzaamheid van scans, vastgestelde organisatorische en technische beheerprocedures of de digitale beheeromgeving zelf. Deze procedure voorziet in stappen die worden ondernomen bij grote (majeure) wijzigingen en dient tevens als middel om regie te kunnen voeren bij de uitvoering ervan.

Voorstellen voor wijzigingen van de in dit handboek vastgestelde organisatorische en technische beheerprocedures worden vooraf ter toetsing voorgelegd aan de proceseigenaar vervangingsproces (Teammanager TTP). De Proceseigenaar Vervangingsproces is integraal verantwoordelijk voor het realiseren van de minimum kwaliteitscriteria en resultaten, zoals gedefinieerd in de procedures. De Proceseigenaar Vervangingsproces is ervoor verantwoordelijk dat de voorstellen voor wijzigingen, door de I-Werkorganisatie worden getoetst aan de in de procedures vastgelegde minimum kwaliteitscriteria, het vigerende informatieen archiveringsbeleid, alsmede wet- en regelgeving en DOWR brede afspraken en uniformiteit. Wijzigingen dienen te worden ingebracht, gelijk wijzigingsvoorstellen voor overige ICT middelen en applicaties. Een mogelijke impactanalyse wordt uitgevoerd door de medewerkers met de juiste expertise bij het voorliggende vraagstuk.. De resultaten van een impactanalyse wordt gedocumenteerd en teruggekoppeld aan de proceseigenaar.

Voorstellen die mogelijk afbreuk doen aan de kwaliteit en duurzaamheid worden niet gerealiseerd zonder advies van de gemeentearchivaris. Hierbij gelden de in de procedures vastgelegde minimum kwaliteitscriteria als ondergrens.

De Proceseigenaar Vervangingsproces informeert te allen tijde de gemeentearchivaris over wijzigingen. Bij reorganisaties en wijzigingen van de reikwijdte van het vervangingsproces dient het College van B&W te allen tijde te beslissen over de wijziging.

Majeure wijzigingen zijn:

- Opheffing van organisatieonderdelen die een rol spelen binnen de procedures voor vervanging en digitale opslag.
- Wijziging van de reikwijdte van het vervangingsproces, c.q. de werkwijze of volgorde van handelingen daarbinnen.
- Migratie naar een ander softwareplatform (bijvoorbeeld ander DMS/RMA systeem).
- Migratie naar een ander hardware platform voor zover dat negatieve gevolgen heeft voor de minimum kwaliteitscriteria en resultaten.
- Conversie naar een ander bestandsformaat.
- Wijzigingen in procedures die betrekking hebben op de organisatorische en technische inrichting van het vervangingsproces, voor zover de wijzigingen negatieve gevolgen hebben voor de kwaliteit en duurzaamheid van de digitale bescheiden.

In alle gevallen neemt het college zelfstandig de beslissing of de wijziging al dan niet wordt doorgevoerd; de gemeentearchivaris heeft een adviserende rol. De proceseigenaar vervangingsproces is ervoor verantwoordelijk dat de wijzigingen worden gedocumenteerd, nadere werkinstructies worden opgesteld, alsmede dat het College van B&W voldoende geïnformeerd blijft.

Wijzigingen ten aanzien van de technische inrichting en software worden via de OTAP methodiek (Ontwikkeling, Test, Acceptatie en Productie) doorlopen. Alle documentatie met betrekking tot wijzigingen wordt als – nieuwe - bijlage aan het handboek vervanging toegevoegd.

# <span id="page-20-0"></span>**Verklaring van Vervanging van Archiefbescheiden**

Ondergetekende, namens het college van B&W belast met het 'postproces' (ontvangen, registreren en verder verwerken van de documenten uit het postproces) van de gemeente Deventer.

### **verklaart:**

dat op grond van het besluit [nummer vervangingsbesluit] van [zorgdrager] d.d. [datum] de in dat besluit genoemde en in de bijlage gespecificeerde archiefbescheiden zijn vervangen door digitale reproducties.

De vervangen papieren archiefbescheiden zijn vernietigd door versnippering door [naam vernietigingsbedrijf] op [datum]

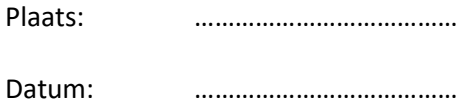

Ondertekening:

Bijlagen:

- Besluit [nummer] tot vervanging van archiefbescheiden d.d. [datum]
- Overzicht vervangen en vervolgens vernietigde archiefbescheiden

# <span id="page-21-0"></span>**Bijlage 2 Aandachtspunten visuele controle scans**

#### **Juistheid**

- Is het document geheel gescand?
- Zijn de documenten 'recht' gescand en is er, bijvoorbeeld door scheefliggen, geen tekst of beeld weggevallen?
- Staat het beeld recht dan wel incorrect horizontaal of verticaal op de pagina (juiste bladspiegel)?
- Is het document overeenkomstig het origineel portrait (staand) of landscape (liggend) gescand?
- Zijn er tekeningen met valse vouwen gescand en dus met lijntjes die niet op het origineel staan?
- Komen de afmetingen overeen met het origineel?

#### **Volledigheid**

- Zijn alle documenten gescand?
- Is van iedere pagina de voor- en achterkant gescand?
- Zijn alle bijlagen gescand?
- Worden alle kleuren overgenomen?
- Treedt geen kleurverlies op?
- Zijn alle details compleet (zijn lijnen of letters onderbroken, mist er informatie aan de rand van het beeld, zijn beelden gecropt of incompleet)?
- Komen de kleuren overeen met die van het origineel (bv. dichtheid van zwarte vlakken, die te licht of te donker zijn)?

#### **Leesbaarheid**

- Het gaat er hierbij om dat ieder voor de inhoudelijke informatie van de documenten betekenisvol detail van het origineel dat met het oog te zien is op het origineel, op scan en print vergelijkbaar zichtbaar is.
- Is het kleinste detail leesbaar gescand (het kleinste lettertype, duidelijke leestekens, ook bv. decimaalpunten of –komma's)? Let in het bijzonder ook op cijferreeksen, bijvoorbeeld van burgerservicenummers
- Is de scherpte van het beeld vergelijkbaar met het origineel (bv. minder scherp of te scherp, onnatuurlijke scherpte, halo's rond de randen)?
- Als Optical Character Recognition gebruikt wordt, klopt de tekst die wordt herkend?
- Is er voldoende contrast? Voor tekstbestanden moet een hoog contrast bestaan tussen de tekst en de achtergrond. Afbeeldingen moeten overeenkomen met het origineel.
- Er moet een heldere overgang zijn tussen wit en zwart van de scan
- Is sprake van verlies van scanlijnen, enkele of meerdere, in de scan, wit of zwart?
- Is sprake van herhaalde scanlijnen of herhaalde pixel op opvolgende scans (consistente vlek op elke scan op dezelfde plek).

#### **De aanwezigheid van artefacten**

- horizontale of verticale strepen;
- pixelverstoringen door vet of vuil op de lens of glasplaat;
- weerspiegelingen;
- andere vervormingen en effecten.

# <span id="page-22-0"></span>**Bijlage 3 Vervangingsproces**

#### **Inleiding**

Al onder de noemer van het project DDDW (Deventer Doet, Digitaal Werkt) wordt er vanaf 1 maart 2009 digitaal gearchiveerd met het dms/rma Meridio. Een en ander op basis van het Handboek Vervanging uit 2009.

Met de implementatie van het zaakgericht werken wordt er digitaal gewerkt en - gearchiveerd met de ATOS e-suite. Een en ander in het kader van de toetreding tot de coöperatieve vereniging U.A. Dimpact (conform het collegebesluit van 22 april 2014).

De onderliggende beschrijving is een geactualiseerde versie van de nog steeds van toepassing zijnde hoofdstukken en passages uit het voormalige Handboek uit 2009, wat daarmee is komen te vervallen.

#### **1. Inrichting van het vervangingsproces**

Zoals aangegeven in het Handboek is Team Telefonie en Post (Team T&P of TTP) binnen de organisatie, primair verantwoordelijk voor de verwerking en behandeling (selecteren, registreren, scannen ed.) van de documenten die worden ontvangen via de algemene Postbus 5000 en enkele specifieke Postbussen, de algemene Fax en andere kanalen waarbij formele post aan de gemeente wordt aangeboden (via de diverse balies, receptie, individuele ambtenaren).

Het betreft hier niet alleen de post gestuurd aan 'de gemeente Deventer', maar ook de post bestemd voor het college van B&W, de burgemeester, de gemeenteraad en alle andere bestuurders, organisatieonderdelen en functionarissen van de gemeente Deventer.

Binnen het Team T&P geldt met betrekking tot de registratie en het scannen van post de volgende taakverdeling:

- Medewerker post & digitalisering sorteren, registreren, scannen
- Medewerker proces & kwaliteit digitalisering controleren, bijsturen, instrueren
- Manager Team T&P eindverantwoordelijk

Voor het selectieproces (welke post wordt na ontvangst wel gescand en geregistreerd en welke post gaat al dan niet geopend rechtstreeks de organisatie in) wordt gebruik gemaakt van het Handboek Behandeling Post, waarin de specifieke bijzonderheden met betrekking tot de postontvangst en –registratie zijn beschreven. Op basis van die selectie komt een bepaald percentage documenten voor formele registratie in aanmerking.

#### **1.1 Selectieproces**

Met betrekking tot 'alle papieren post' geldt een door de Directie in 2015 vastgestelde leidraad "De gouden regels van post". Op basis daarvan is de verdere postbehandeling (op centraal niveau) ingericht.

#### **Selectie openen/ niet te openen poststukken**

De post wordt iedere ochtend door een extern bedrijf afgehaald bij het postdistributiecentrum van PostNL. Na ontvangst door een medewerker van Team Facilitaire Zaken maken de medewerkers Team T&P in eerste instantie onderscheid in post(enveloppen) die wel of niet geopend worden.

Naast de centraal ontvangen post wordt ook op andere locaties en bij functionarissen post bezorgd/afgegeven. Ook hiervoor geldt dat deze door Team T&P zal moeten worden geselecteerd en zo nodig gescand en geregistreerd.

In principe wordt alle voor de organisatie bestemde post geopend. Ook post gericht aan wethouders, burgemeester, gemeenteraad. Niet geopend wordt de post waarvan aan de enveloppen herkenbaar is dat deze niet bestemd zijn voor de gemeente of organisatieonderdelen daarvan. Dan wel dat het registreren er van niet nodig is.

Alleen post die vermeld is als "persoonlijk" of "kabinet" wordt ongeopend doorgestuurd naar de betreffende functionaris.

Ook wordt ontvangen lectuur/ literatuur (tijdschriften, brochures ed.) ongeopend naar het betreffende team of de functionaris doorgestuurd.

#### **Selectie registreren/ niet registreren**

Van de enveloppen die geopend zijn, worden alle documenten voorzien van een datumstempel.

Vervolgens wordt beoordeeld welke documenten voor (centrale) registratie in aanmerking komen en welke niet. De niet centraal te registreren (en daarmee niet centraal te scannen) post wordt doorgestuurd naar het betreffende team of functionaris. Zoals de inkomende facturen die worden doorgestuurd naar Team Financiële Administratie en inkomende brieven voor de Gemeenteraad die weliswaar door Team T&P als poststukken worden geregistreerd, maar door de Griffie zelf worden gescand en gearchiveerd.

Vervolgens wordt er onderscheid gemaakt in de volgende categorieën te scannen documenten:

- $\triangleright$  ingekomen documenten bestemd voor digitale afhandeling en digitale archivering in de E-suite
- ➢ ingekomen documenten bestemd voor digitale archivering in het rma Meridio

#### **1.2 Voorbereiding documenten voor het scannen**

Op basis van de gemaakte selecties kunnen de documenten nu gescand worden. De medewerkers Team T&P ontdoen de documenten hiervoor van nietjes, paperclips, etc., en gaan deze vervolgens scannen. Met scantemplates en bijbehorende wordt onderscheid gemaakt tussen verschillende documenten in een stapel en de wijze van scannen daarvan.

Op basis daarvan kan worden bepaald naar welk systeem en ten behoeve van welk Team een document wordt gescand. Ook de wijze van vertrouwelijkheid kan worden ingesteld.

Ten aanzien van de wijze van scannen wordt, met name vanwege de beperkt te houden grootte van de bestanden en het herkennen van de letters/tekens bij OCR, standaard gescand in zwart-wit, met gebruikmaking van Virtual Rescan (VRS). Dat betekent dat ook tekens op donkere achtergrond zichtbaar worden gemaakt door de programmatuur.

Afhankelijk van de vereiste kwaliteit van documenten in een proces wordt bepaald in hoeverre die methode van scannen niet volstaat en er toch gescand moet worden in kleur. Dat zou bijvoorbeeld kunnen spelen bij bouwtekeningen.

Afhankelijk van de betekenis die kleuren in een document kunnen hebben zal tot kleurenscan worden overgegaan. Iets wat bijvoorbeeld speelt bij kaartmateriaal, tekeningen ed.

De beslissing met betrekking tot de wijze van scannen ligt dus bij de medewerkers proces en kwaliteit van Team T&P en wordt al tijdens de voorbereiding van het scannen bepaald.

#### **1.3 Scannen en releasen**

De werkwijze met betrekking tot het stap voor stap doorlopen van het scanproces (kiezen van de goede scanbestemming, de vertrouwelijkheid, de wijze van scannen, controle op te maken scan, registratie van enkele metagegevens en uiteindelijk het 'vrijgeven' van de gescande documenten ten behoeve van opname in het betreffende systeem) is beschreven in bijlage 4.

Het scannen en releasen van groot-formaat documenten:

De medewerkers Team T&P scannen de documenten tot en met het A3 formaat. Voor het scannen van de grotere formaten (veelal (bouw) tekeningen) wordt gebruik gemaakt van de grootformaat scanners die worden gebruikt bij het Quick Servicepunt van de firma Xerox. Na het scannen worden de documenten opgeslagen op een USB stick en op de eigen werkplek geupload voor registratie en archivering naar de betreffende systemen (Meridio of de e-suite).

#### **1.4 Registratieprocedure en opname in de betreffende (rma) systemen**

Alleen de medewerkers van Team T&P zijn bevoegd om de gescande documenten aan de systemen toe te voegen. Zij verzorgen daarmee een 'eerste registratie'. In de systemen zelf wordt daarna een uitgebreidere registratie gedaan.

De volgende gegevens worden als metagegevens vastgelegd in de e-suite (zie de afbeelding hieronder):

- Gekoppeld aan: Automatisch gevuld.
- Document titel: Invulling per zaak verschillend
- Document richting: Er zijn vier mogelijkheden:
	- Inkomend
	- Uitgaand
		- Intern
		- Extern
- Kenmerk: Automatisch gevuld.
- Ontvangstdatum: Vul hier de datum van ontvangst in.
- Afzender: Vul de naam van de aanvrager in.
- Auteur: Bij uitgaande post ; de behandelaar.
- Document vorm: Kies voor tekst.
- Documenttype: Er zijn vijf mogelijkheden:
	- Aanvraag
		- Beschikking
		- Bevestiging
		- E-mail
	- Rapport(age)
- Status: Kies voor nieuw.
- Publicatieniveau: Intern.
- Locatie: Niet invullen.
- Trefwoorden: Vul hier de naam van het zaaktype in.
- Toelichting Vul hier een eventuele toelichting op het document in (alleen bijzonderheden en uitzonderingen noteren, bijvoorbeeld wanneer je een document niet in de dagdoos hebt gedaan).

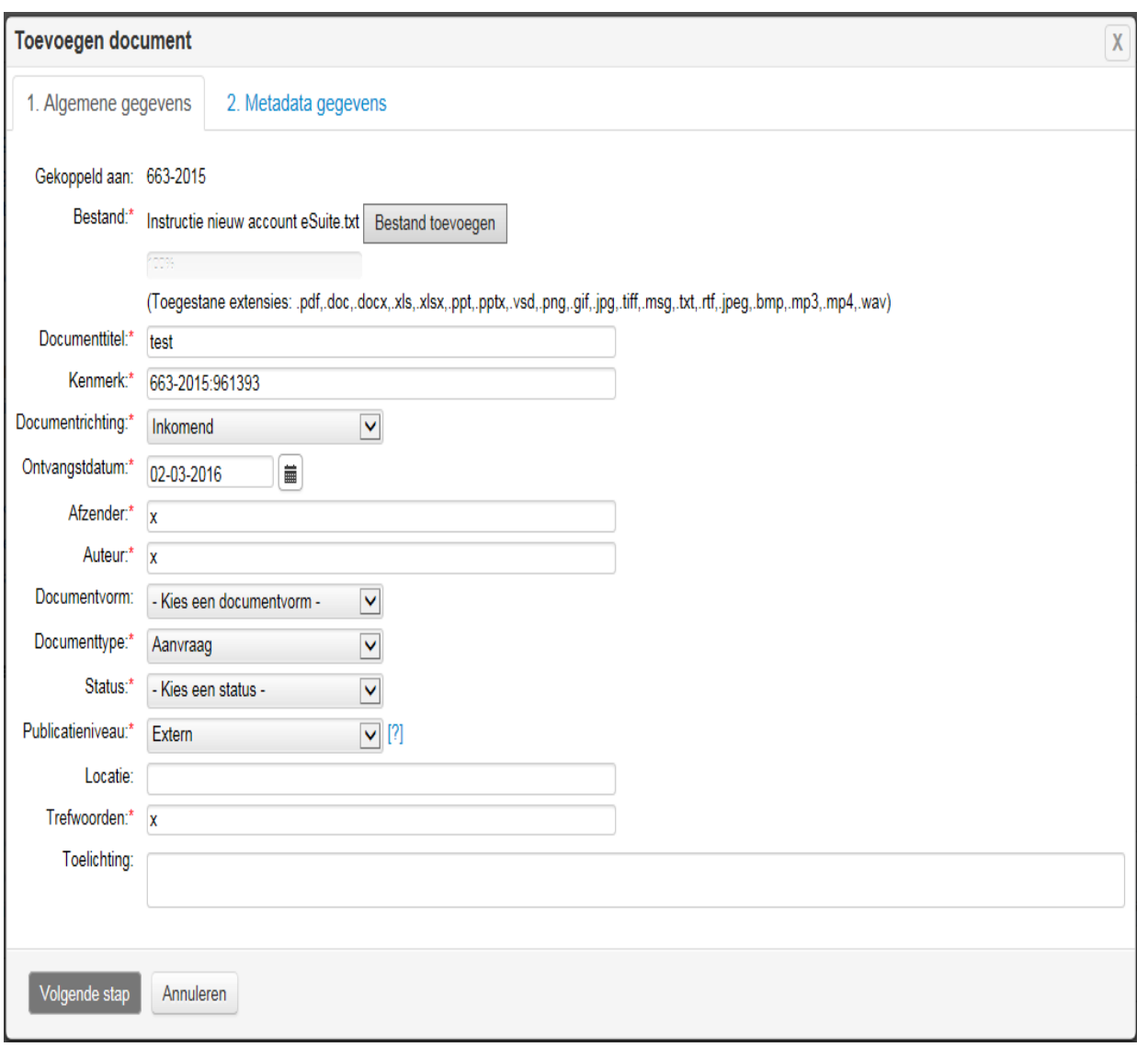

#### **1.5 Kwaliteitsprocedures (algemeen)**

Het scanproces is zodanig ingericht dat de gedigitaliseerde archiefbescheiden aan onderstaande criteria voldoen waarmee hun papieren originelen niet meer nodig zijn:

- Juistheid
- Volledigheid
- Leesbaarheid
- Terugvindbaarheid

#### **Juistheid en volledigheid**

Al tijdens de voorbereiding op het scannen wordt gecontroleerd op volledigheid van de documenten. Wanneer blijkt dat bepaalde delen of bladzijden ontbreken wordt overleg gepleegd met de betrokken afdeling. Deze beslist of de betreffende stukken al dan niet op dat moment gescand dienen te worden.

Ook wordt voor de documenten bepaald of de standaardinstellingen voldoende zijn om een goed scanresultaat te krijgen. Door de VRS functionaliteit bij het scannen wordt indien nodig slecht leesbare documenten verbeterd.

Na het scannen wordt gecontroleerd of de gegevens op de gemaakte scan juist en volledig zijn overgekomen. Zo nodig zal het scannen overnieuw worden gedaan.

#### **Leesbaarheid**

Tijdens het scanproces zelf worden de gescande documenten, de scanbeelden (of -images), getoond op een beeldscherm. De beelden worden tijdens het scannen gecontroleerd op leesbaarheid, duidelijkheid en kwaliteit. Ook wordt in deze fase beoordeeld of ze recht gescand zijn en of dit nog (handmatig) aangepast moet worden.

Bij een niet duidelijk leesbare scan wordt de contrast en helderheid verbeterd door gebruik te maken van VRS. Wanneer aanpassing via de software niet tot een acceptabel resultaat leidt kan het betreffende document opnieuw worden gescand met aangepaste instellingen.

#### **Terugvindbaarheid**

Teneinde de documenten snel terug te kunnen vinden is het toekennen van metadata nodig. Deze metagegevens worden deels vanuit de scanprocedure en deels zowel op document- als op zaakniveau aangevuld en /of toegekend .

Op de volledigheid van registratie wordt gecontroleerd aan de hand van de gescande en geregistreerde poststukken. Deze wordt doorgenomen op correctheid en volledigheid. Geconstateerde fouten worden hersteld en ontbrekende gegevens worden alsnog aangevuld door een medewerker Team T&P.

In onderstaand overzicht zijn de kwaliteitsprocedure, normen, prestatie-indicatoren en controlemomenten tijdens verschillende stappen in de procedure beschreven.

Zo werkt Team T&P met een taakverdeling. Daartoe behoort ook het controleren van door collega's uitgevoerde stappen. In de procedure staat beschreven hoe de controles in het proces zijn opgenomen. De rollen van de medewerkers T&P zoals in het schema weergegeven als postbehandelaars zijn zo ingericht dat deze nooit zichzelf controleren.

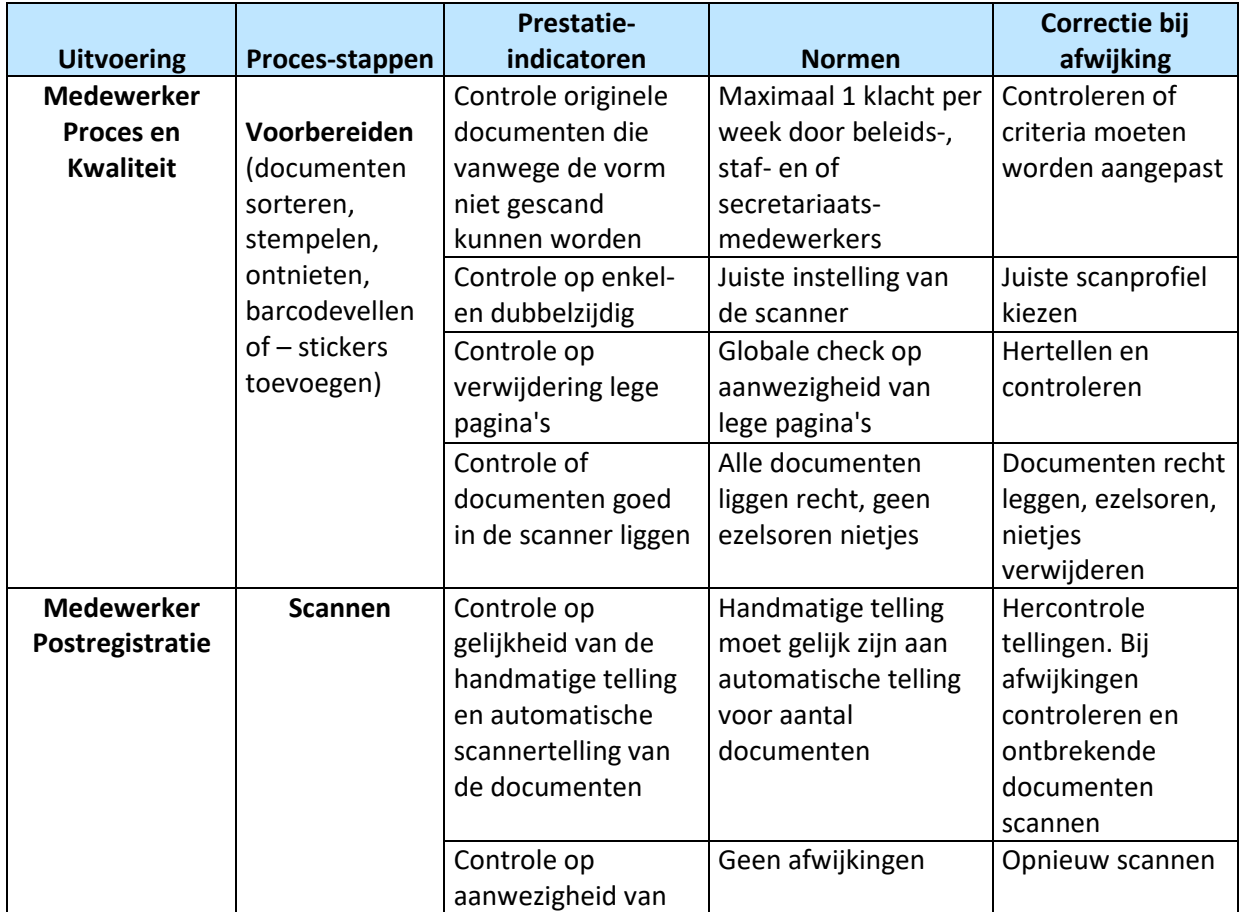

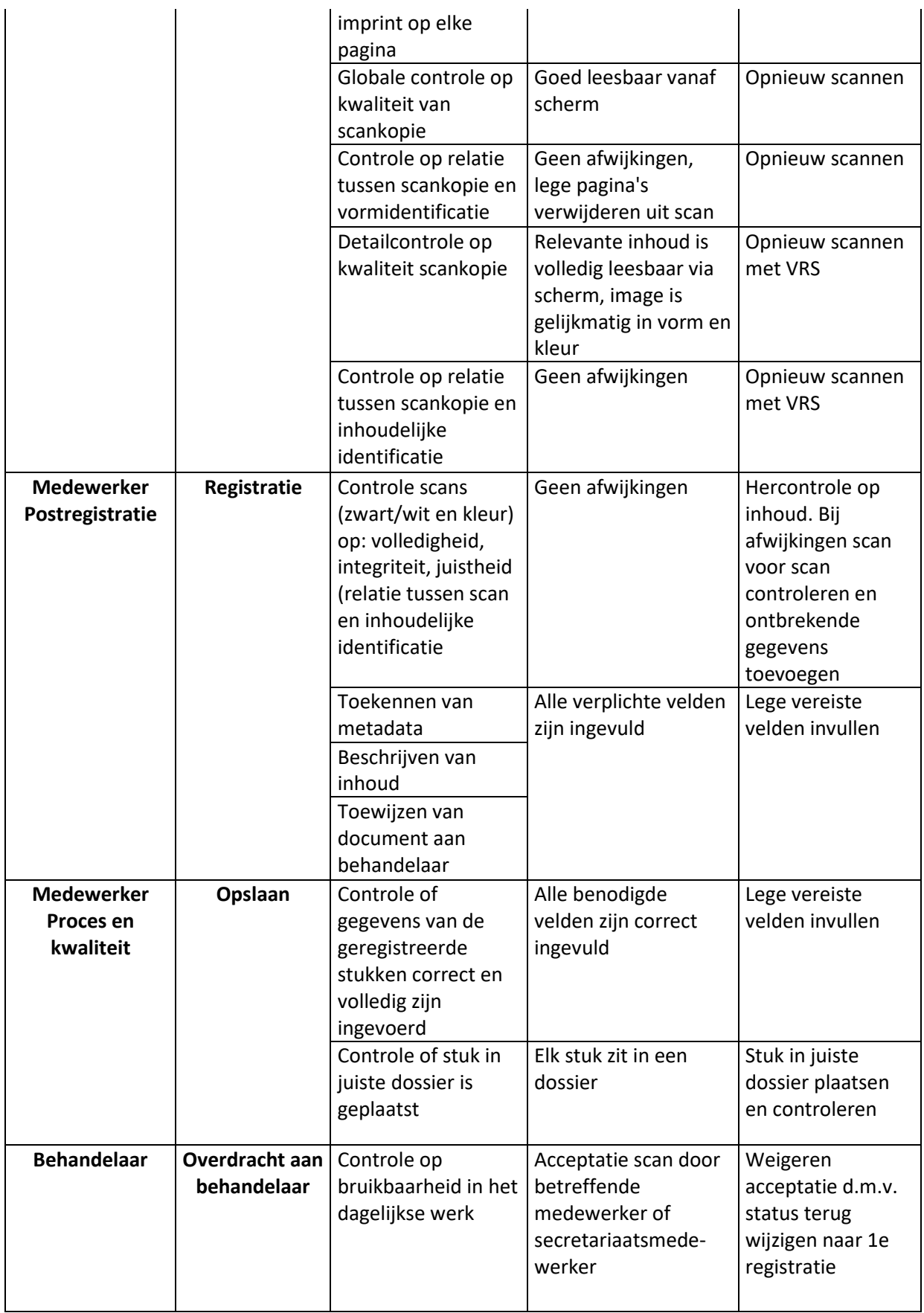

#### **2. Vernietigingsprocedure van de vervangen analoge documenten**

Nadat de analoge ingekomen documenten zijn gescand en de kwaliteit daarvan is gecontroleerd worden de oorspronkelijke documenten één maand (chronologisch in dagdozen) bewaard om vervolgens periodiek te worden vernietigd.

#### **3. Totale proces in schema/ overzicht**

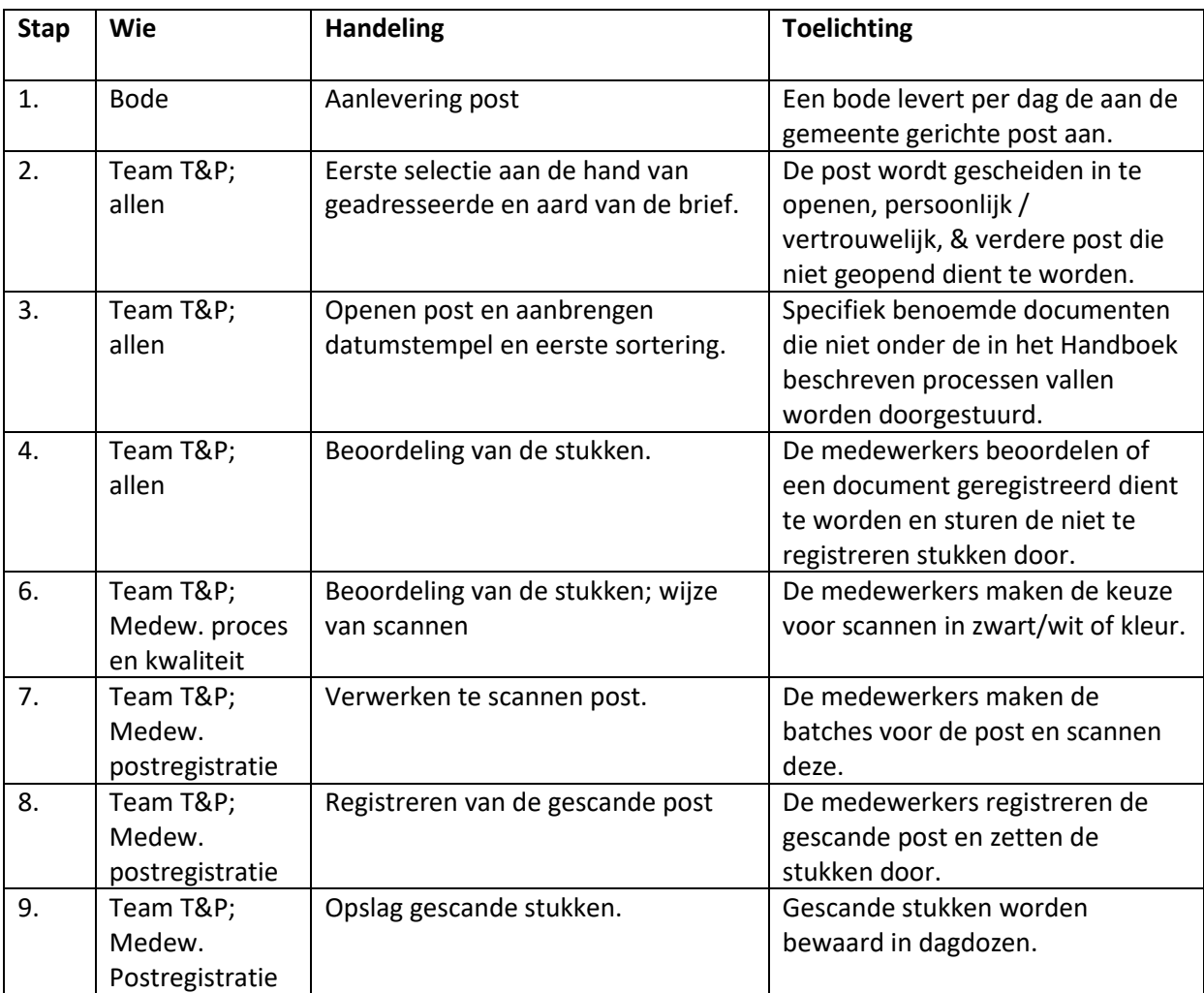

In schema ziet het proces van ontvangst, scanning en registratie er als volgt uit:

# <span id="page-29-0"></span>**Bijlage 4 Scanproces en - werkwijze**

#### 1. **Scannen, valideren en releasen (algemeen)**

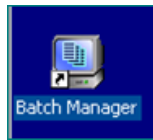

Dubbelklik op het icoontje 'Batchmanager'

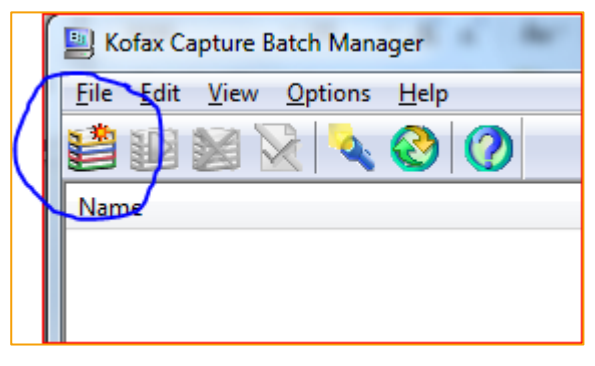

Maak een nieuwe batch aan op één van de volgende manieren:

- Selecteer de menuoptie File | New Batch
- Gebruik de toets combinatie Ctrl + N

- Klik op de knop Create Batch in de knoppenbalk van de Batch Manager

Klik op "create batch".

Kies in het Create Batch venster de klasse E-Suite of Meridio.

Het scannen naar de E-suite is in deze bijlage beschreven onder 2., het scannen naar Meridio onder 3.

#### **2. Scannen valideren en releasen naar de e-suite**

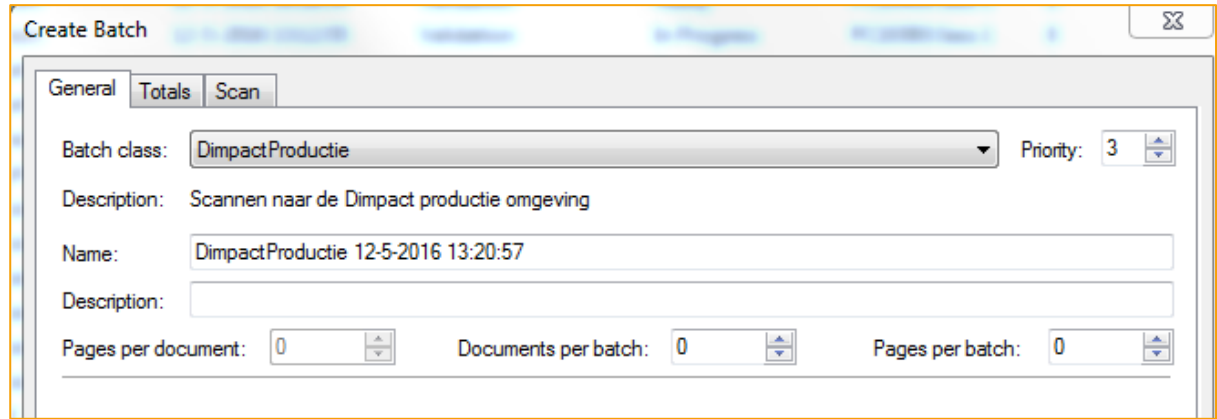

Klik onder in het Create Batch venster op Save en daarna op Close.

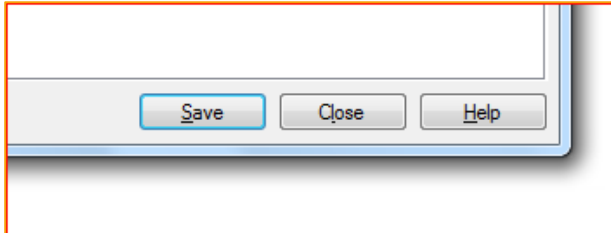

In de Batch Manager is nu een nieuwe Batch aangemaakt. Zorg er nu voor dat de zojuist aangemaakte batch geselecteerd is. Direct na aanmaken van de nieuwe batch is deze standaard al geselecteerd.

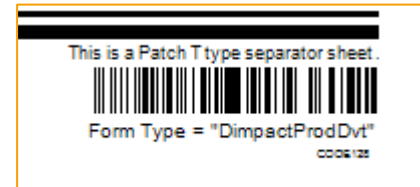

Leg de te scannen documenten op de scanner. Elk nieuw document dient te worden voorafgegaan door een scheidingsvel

Open de scan module op één van de volgende manieren:

- Selecteer de menuoptie File | Process Batch
- Gebruik de toets combinatie Ctrl + R
- Klik op de knop Process Batch in de knoppenbalk van de Batch Manager

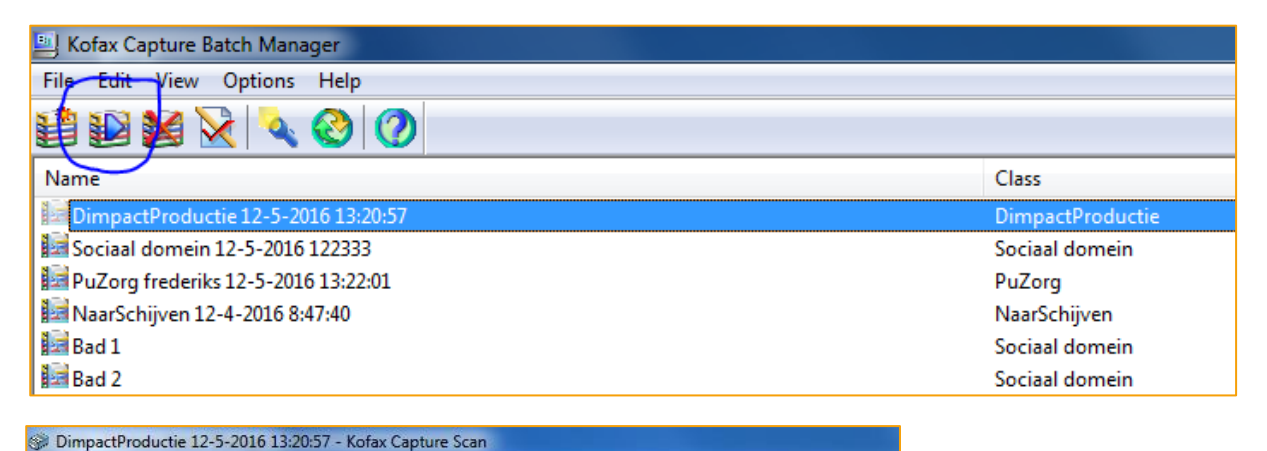

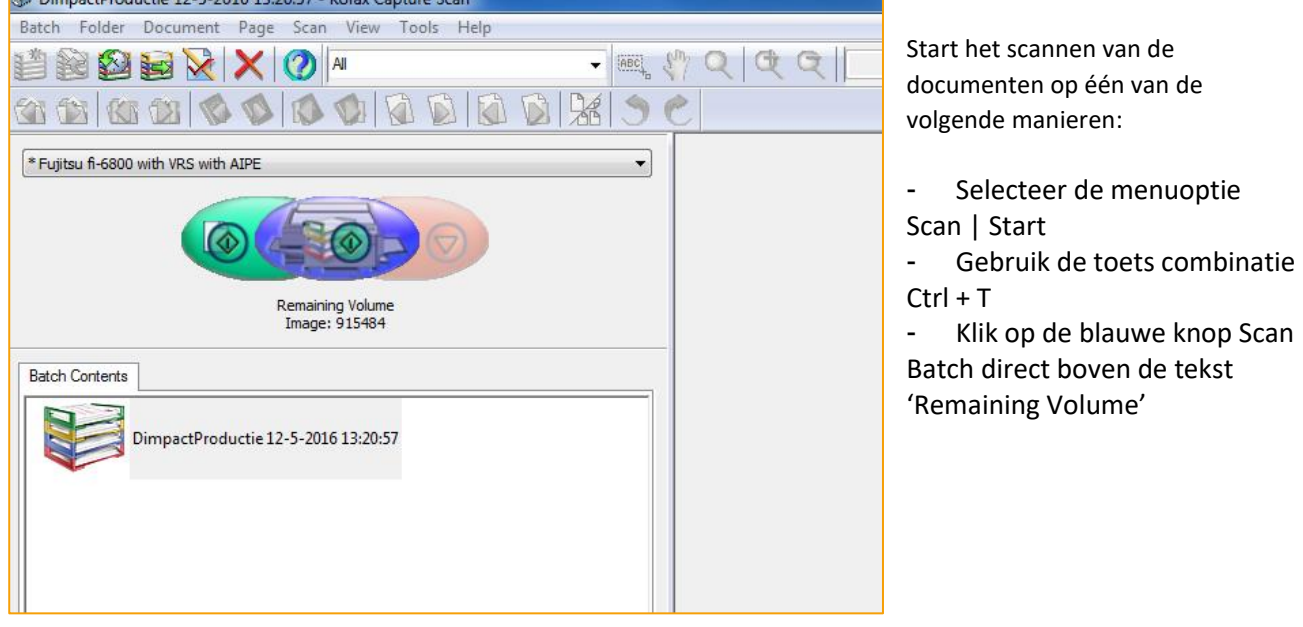

Na het scannen worden de gescande documenten in de scan module getoond. Een document bevat één of meer pagina's. Door te klikken op het plus teken links van het document kunnen de pagina's getoond worden.

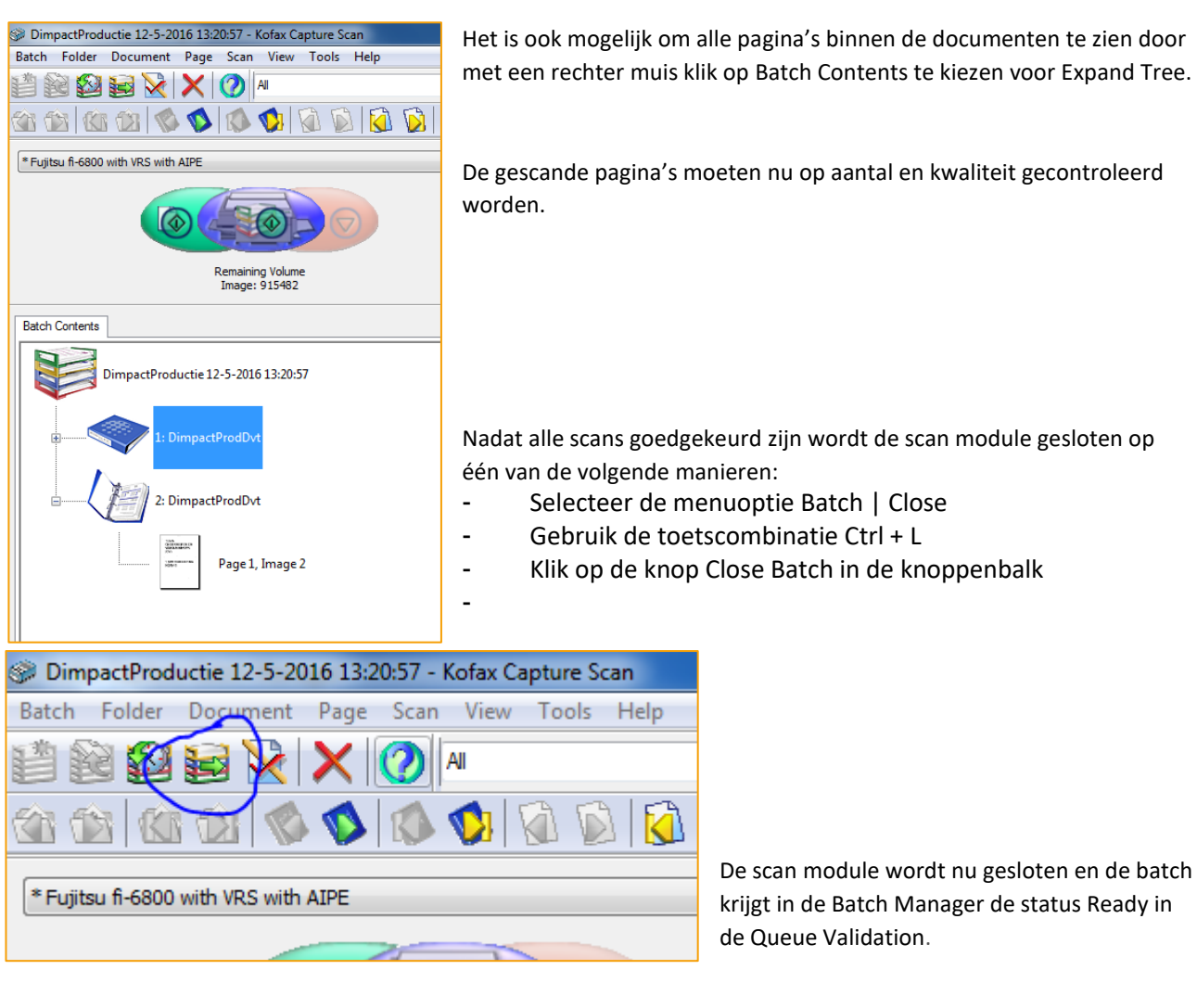

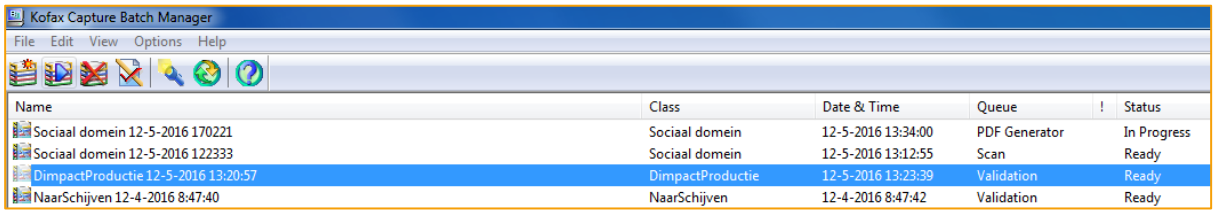

Open de validation module op één van de volgende manieren:

- Selecteer de menuoptie File | Process Batch
- Gebruik de toets combinatie Ctrl + R
- Klik op de knop Process Batch in de knoppenbalk van de Batch Manager

In de validation module dient nu voor elk document een titel te worden ingevoerd in het veld Bestandsnaam. De titel van een document mag alleen bestaan uit cijfers, letters, spaties, koppelteken, laag liggend streepje, haakje openen en haakje sluiten.

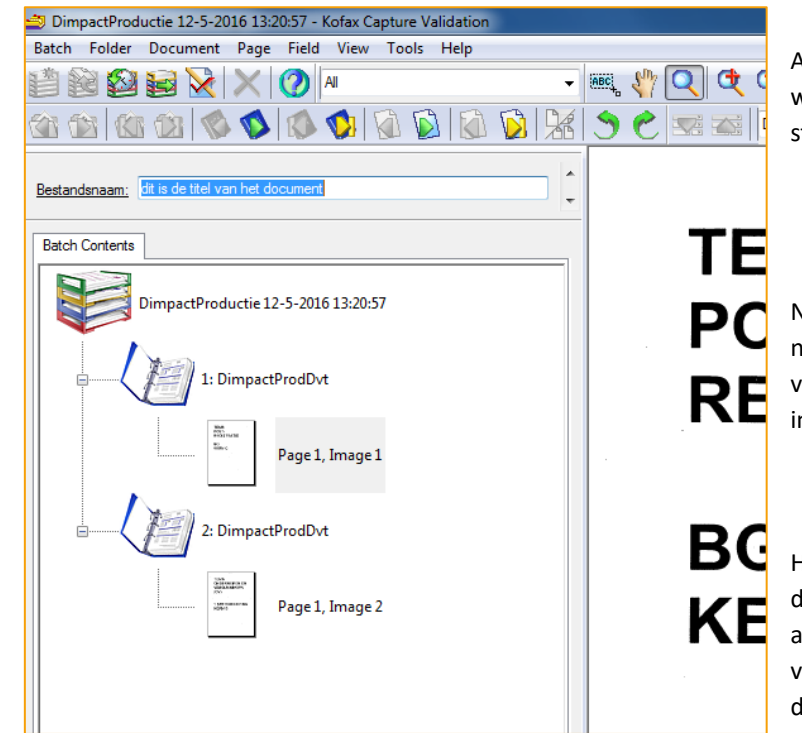

Als er andere tekens worden gebruikt dan worden die omgezet naar een laag liggend streepje.

Na invoer van de titel wordt met de Tab toets naar het volgende te registreren document verplaatst. Als voor alle documenten de titel is ngevoerd wordt de validation module gesloten.

Het maken van een PDF en het opnemen van de documenten in het zaaksysteem gebeurt daarna automatisch. In de batch manager is het verloop van deze acties nog te volgen doordat de batch lan wordt geplaatst in de PDF queue en daarna in de export queue. Als de documenten zijn

Naam Gewijzigd op Wijziging mediawet Min OCW\_B198315D1195548.pdf 21-9-2015 10:20 geëxporteerd naar het zaaksysteem verdwijnt de batch uit de batch manager.

De documenttitel wordt voor gebruik in het zaaksysteem aangevuld met een uniek volgnummer. Dit bestaat uit een laag liggend streepje, de letter B gevolgd door het batch id en de letter D gevolgd door het document id.

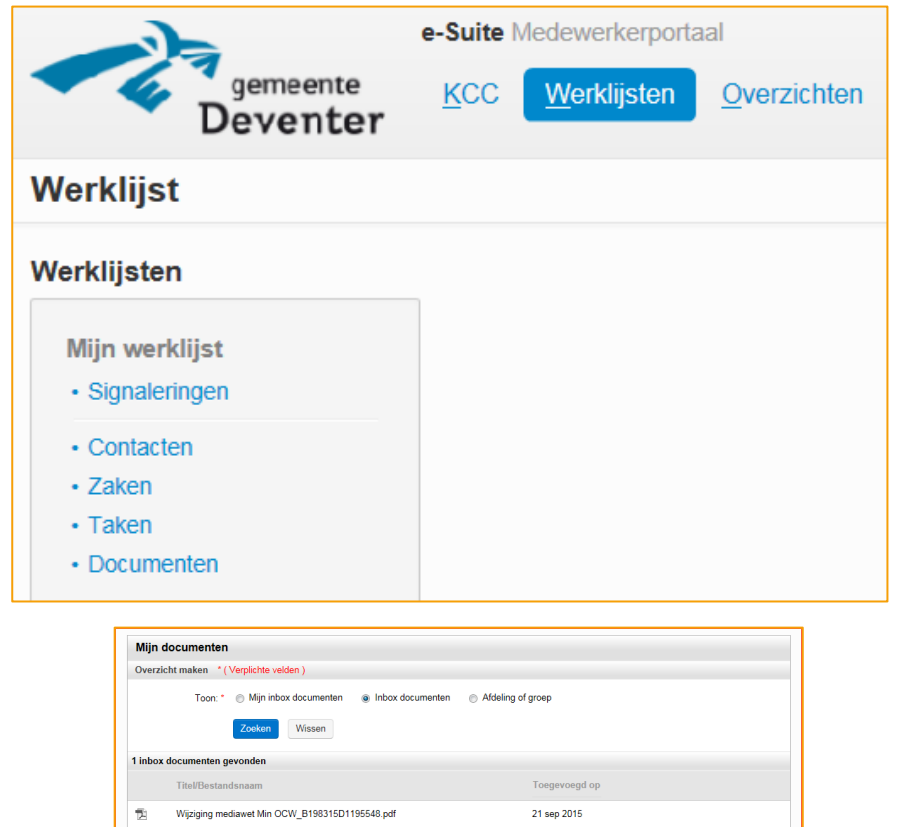

In het medewerkerportaal van de e-Suite komen de gescande documenten in de inbox van de werklijst documenten.

Nadat een document toe is gevoegd aan de e-suite worden de volgende velden vastgelegd.

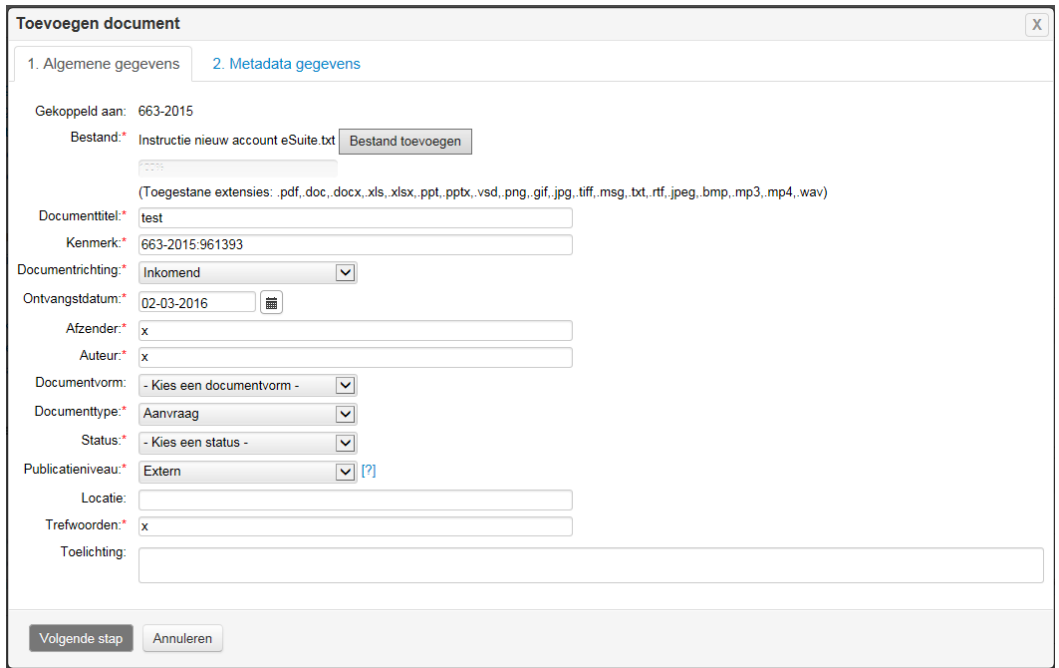

Specifieke metagegevens kunnen zelf worden ingericht.

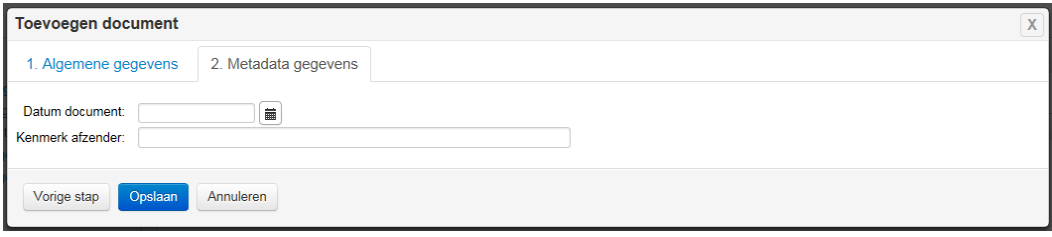

Tot zover de werkwijze scannen en valideren naar de e-suite.

#### **3. Scannen, valideren en releasen naar Meridio in het bijzonder:**

Als in KOFAX gekozen is voor een batch waarbij de gescande documenten in het rma Meridio worden opgenomen geldt de volgende werkwijze.

Op basis van de gekozen batch wordt daarbij bepaald waar de gescande documenten in Meridio terecht komen; onder welke categorie.

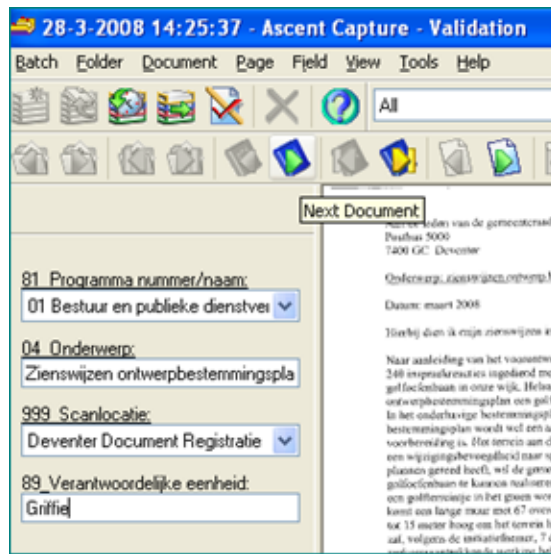

In het geval de documenten naar Meridio worden gereleased worden –document voor document - in het KOFAX Validatiescherm de volgende velden ingevuld. Deels zijn velden al gepre-filled op basis van de betreffende batchkeuze.

04 Onderwerp (de titel begint altijd met postcode of zaaknummer als het een object betreft, voor overige tijdgebonden zaken met de betreffende periode/datum) 89 Verantwoordelijke eenheid; betreffende team 999 Scanlocatie (Deventer digitaal dossier) 81Programma nummer/naam; één van de 14 mogelijke (begrotings)programma's

Het systeem vult na het releasen naar Meridio automatisch:

- 01 Documentrichting met 'Inkomend' of 'uitgaand',
- 03 Wijze van ontvangst: afhankelijk van template 'Post' of 'Vertrouwelijke post'
- 05 Ontvangstbevestiging met 'nee'
- 34 Geslachtsaanduiding met 'heer/mevrouw'
- 42 Plaats met 'Deventer',
- 74 Bestuurlijk belang met 'nee'

De controle in KOFAX (via valideren) gebeurt op de wijze zoals beschreven in de vorige paragraaf. Na het releasen naar Meridio vindt uitgebreide (tweede) registratie plaats van metagegevens. Hiervoor is een Handleiding beschikbaar, waar ook het metadatamodel op zaak – en documentniveau in beschreven zijn.

Na te zijn gescand worden alle papieren exemplaren chronologisch opgeslagen in dagdozen. Waarmee de substitutie een feit is.

#### **4. Scannen en opnemen grootformaat documenten in het bijzonder**

In het geval er groot formaat documenten (veelal tekeningen) gescand moeten worden, wordt dat door Team gedaan nadat eerst de standaard documenten (A4 en A3 formaten) zijn gescand en gereleased, zodat voor het grootformaat scannen gebruik kan worden gemaakt van de toegekende zaaknummers. Op die wijze kunnen de grootformaat scans na scannen worden toegevoegd aan de betreffende zaak.

Nadat het zaaknummer bekend is, wordt dit vermeld op de grootformaat tekeningen. Team T&P vermeldt per document of het zwart-wit of in kleur gescand moet worden. Vervolgens worden de grootformaat tekeningen door de scanmedewerkers van Team T&P zelf bij het QSP (Quick Service Point van Xerox) gescand.

De medewerkers T&P slaan de gescande documenten op een USB stick op en 'nemen deze mee' naar de werkplek waar ze worden toegevoegd aan de betreffende zaken in de betreffende systemen. Van daaruit vind ook de verdere registratie plaats. Wat ook geldt voor de kwaliteitscontrole van de gemaakte scans.

#### **5. Scannen uitgaande post (beschikkingen)**

Voor zover het plaatsen van een 'natte' handtekening op uitgaande beschikkingen en brieven noodzakelijk is worden de originele documenten (een verzendexemplaar en eventueel een archiefexemplaar) via secretariaten in zgn. brievenboeken bij de betreffende functionarissen aangeleverd voor ondertekening.

Na de ondertekening gaan de documenten naar het betreffende secretariaat terug, waar het ondertekende document wordt verzonden en het archiefexemplaar of een kopie van het getekende originele document bij Team T&P wordt aangeleverd ten behoeve van het scannen en vervangen. Wat ook geldt voor de eventuele bijlagen.

Nadat gecontroleerd is of de daarvoor in aanmerking komende stukken zijn ondertekend wordt elk document gescand volgens de wijze en procedure zoals beschreven in de eerste paragraaf. Na validatie en controle worden de documenten gereleased naar e-suite of Meridio en daar toegevoegd aan de betreffende zaak.